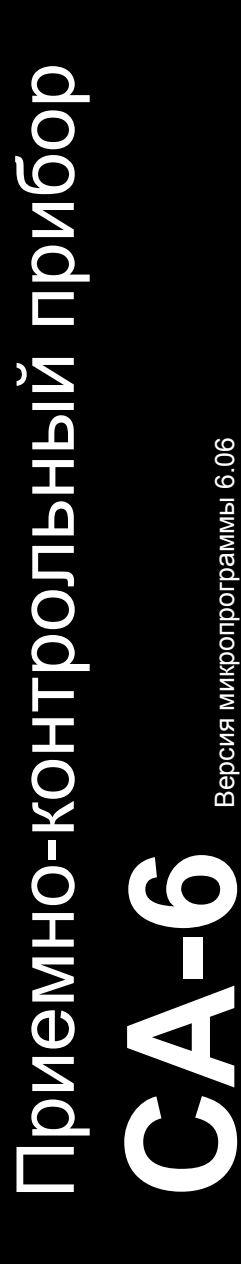

Версия микропрограммы 6.06

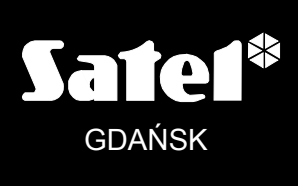

**РУКОВОДСТВО** ПО УСТАНОВКЕ

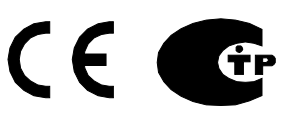

ca6i\_ru 03/10

# **ПРЕДУПРЕЖДЕНИЕ**

С целью обеспечения требуемой безопасности, работы по построению систем охранной сигнализации должны производиться высококвалифицированными специалистами.

Приемно-контрольный прибор работает **только с аналоговыми абонентскими линиями**. Подключение телефонной цепи прибора непосредственно к цифровым сетям (напр. ISDN) приводит к повреждению устройства.

В состав системы охранной сигнализации может входить оборудование, обладающее повышенной степенью эксплуатационной опасности, в связи с этим, требуется надежная защита отдельных компонентов от доступа неуполномоченных лиц.

Во избежание опасности поражения электрическим током необходимо до установки приемно-контрольного прибора ознакомиться с настоящим руководством и выполнять электросоединения только в обесточенном состоянии (при отключенном электропитании).

Сервисные работы по замене предохранителей, должны производиться при отключенном электропитании. Характеристики предохранителей, применяемых для замены, должны совпадать с характеристиками оригинальных предохранителей.

Рекомендуется применять корпуса и блоки питания, предусмотренные изготовителем.

Запрещается вносить какие-либо изменения в конструкцию приемно-контрольного прибора и самостоятельно производить его ремонт. Данное указание относится главным образом к замене составных частей.

#### **ВНИМАНИЕ!**

Запрещается подключать к приемно-контрольному прибору полностью разряженный аккумулятор (напряжение на клеммах аккумулятора без подключенной нагрузки должно быть не менее 11 В). Во избежание повреждения оборудования, в случае сильно разряженного или ранее не используемого аккумулятора требуется предварительная подзарядка с помощью соответствующего зарядного устройства.

В системах сигнализации применяются аккумуляторы, содержащие свинец. По истечении срока службы их запрещается выбрасывать. Аккумулятор должен быть утилизирован в соответствии с действующими требованиями (директивы Европейского союза № 91/157/EEC и 93/86/EEC).

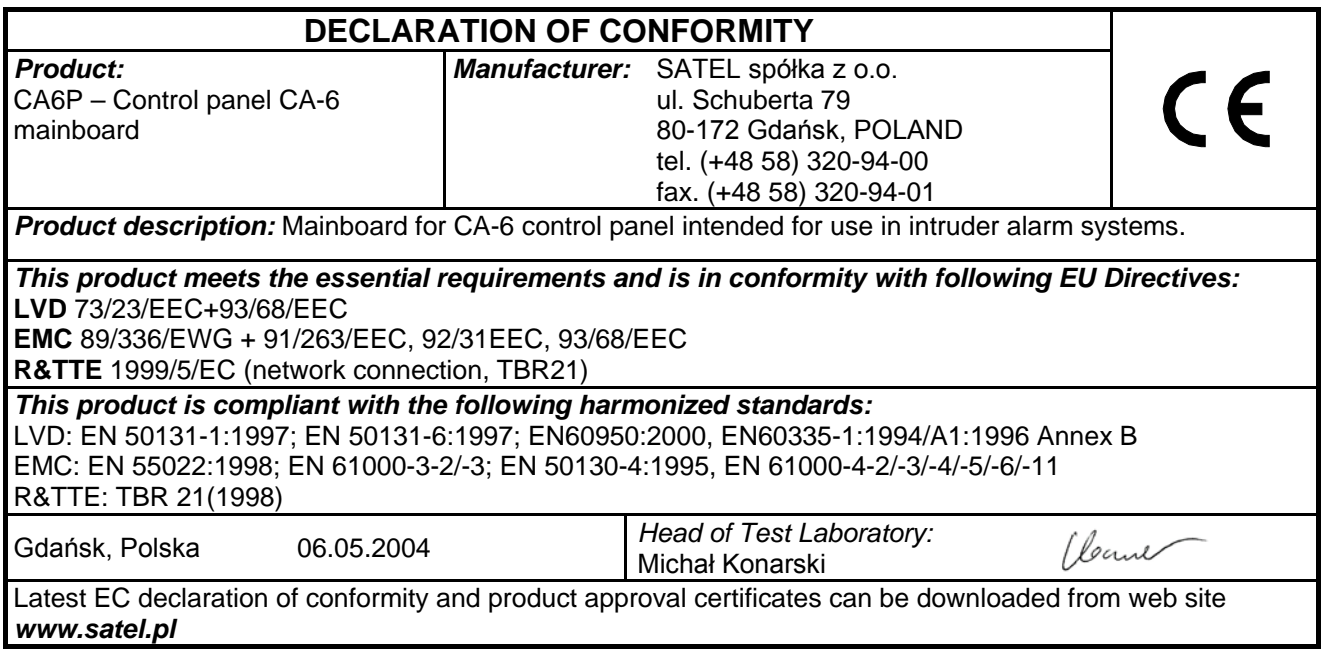

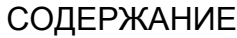

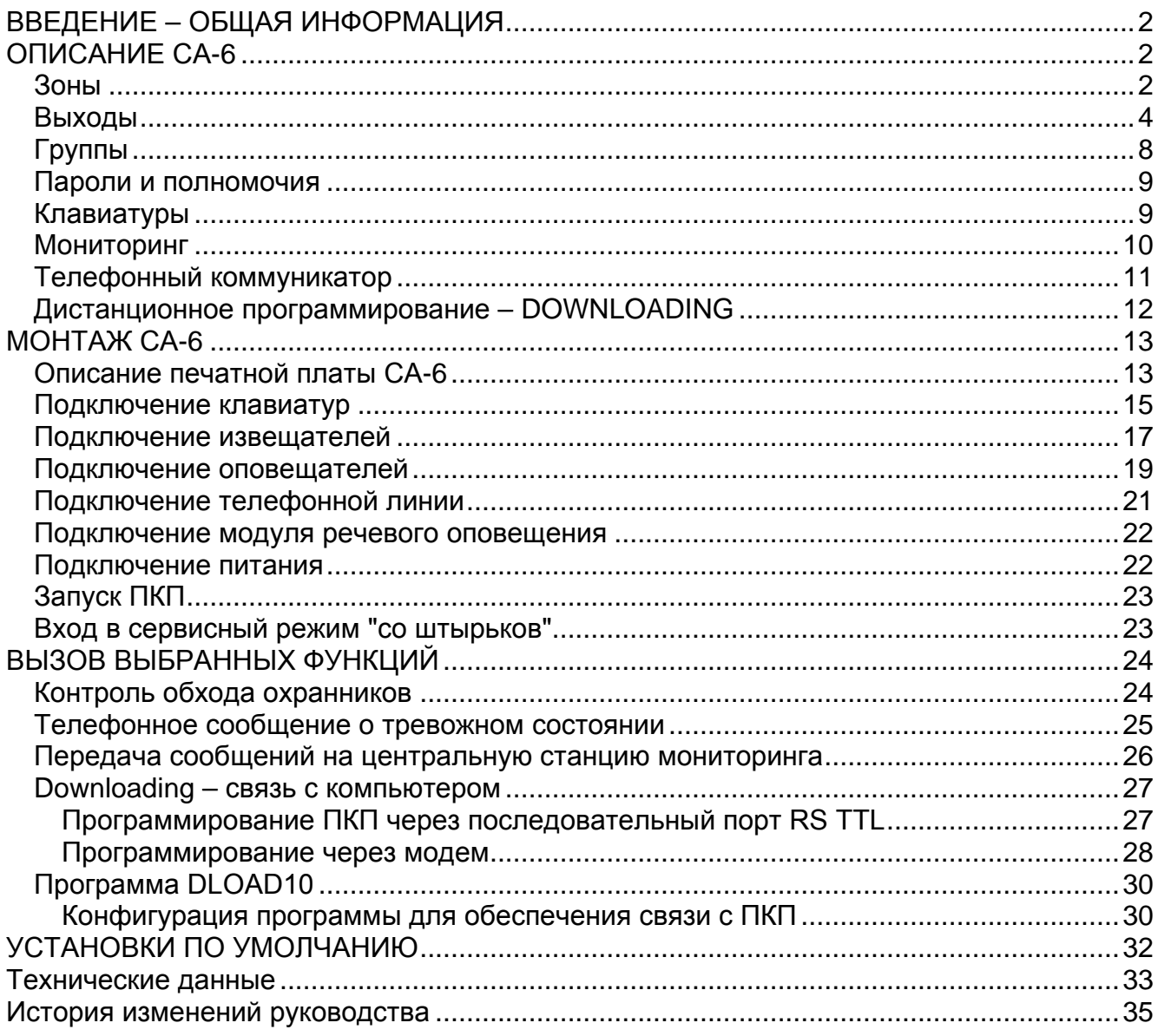

# <span id="page-3-0"></span>ВВЕДЕНИЕ - ОБЩАЯ ИНФОРМАЦИЯ

Приемно-контрольный прибор СА-6 - это микропроцессорная контрольная панель выполнена по технологии поверхностного монтажа.

СА-6 применяется для охраны малых и средних объектов. Благодаря гибкости программирования панель может стать компонентом систем, отличающихся специфическими требованиями.

#### Основные функциональные возможности:

- управление с помощью светодиодных клавиатур,
- дистанционное управление выбранными функциями системы при помоши телефонного аппарата с DTMF (если подключен модуль MST-1),
- возможность создания двух групп: работающих, как две независимые системы, групп с общими зонами или групп: основной и внутренней,
- 8 программируемых зон, каждая из которых может исполнять одну из 20 функций,
- прибор совместим с любыми извещателями, подключаемыми к шлейфам типа: NO - нормально-разомкнутый, NC - нормально-замкнутый, EOL - с оконечным резистором или 2EOL - с двумя оконечными резисторами.
- 5 программируемых выходов, каждый из которых может исполнять одну из 41 функций,
- встроенный телефонный коммуникатор (автодозвонщик), обеспечивающий:
	- передачу цифрового тревожного сообщения на две станции мониторинга.
	- передачу сообщения о тревоге через системы вызова (пейджер).
	- оповещение о тревоге речевым сообщением,
	- дистанционное программирование системы сервисной службой при помощи компьютера оснащенного модемом.
- контроль телефонной линии телефонной И анализ сигналов станции,  $\bullet$ обеспечивающий быструю и надежную доставку тревожных сообщений,
- сообщения в формате PC16OUT для системы радиомониторинга NOKTON,  $\bullet$
- порт RS-232 TTL (плата версии v5.2 оборудована RJ разъемом) для  $\bullet$ программирования ПКП с помощью компьютера,
- автоматическое включение и выключение режима охраны, благодаря встроенному  $\bullet$ таймеру (функция ТАЙМЕР).
- до 13 пользователей с различными полномочиями, пароли могут управлять одной  $\bullet$ из групп или системой в целом,
- возможность контроля пользователей запись применения пароля в память  $\bullet$ событий.
- контроль за работой охранников с помощью функции ТАЙМЕР,
- энергонезависимая память на 255 последних событий, таких как: тревоги, аварии,  $\bullet$ включение и выключение режима охраны и др., с указанием номера пользователя, даты и времени события,
- энергонезависимая память всех установок и последнего состояния ПКП.

# <span id="page-3-1"></span>ОПИСАНИЕ СА-6

## <span id="page-3-2"></span>Зоны

В основной конфигурации СА-6 имеет 8 функциональных зон: 6 на основной плате и 2 в клавиатуре. К зонам можно подключить любые извещатели с нормально замкнутыми (NC) или нормально разомкнутыми (NO) контактами. Извещатели подключаются по схеме: NO, NC, EOL или 2EOL. Использование шлейфа типа 2EOL (с двумя оконечными резисторами) позволяет одновременно контролировать состояние извещателя и его антисаботажного (тамперного) шлейфа, при этом используя только одну пару проводов.

Зонам могут назначаться следующие функции:

- **00 - вход/выход (EXIT/ENTRY)** нарушение зоны в режиме охраны начинает отсчет задержки на вход, а также задержки для зон "задержка внутренняя". В момент нарушения на станцию мониторинга отправляется код "нарушение зоны" (передачу можно заблокировать), а после отсчета задержки на вход, если включится тревога - код "тревога в зоне". Отсчет задержки на вход может сигнализироваться клавиатурой. Можно также запрограммировать зоны автоматически исключающиеся, если во время задержки на выход не произошло нарушение зоны с функцией "вход/выход". Ввиду дополнительных функций эта зона не может быть назначена в две группы.
- **01 - задержка (DELAY)** нарушение в режиме охраны начинает отсчет задержки, после которого срабатывает тревога. Если выключить режим охраны перед завершением отсчета задержки, то тревога не включится. В момент нарушения, на станцию мониторинга отправляется код "нарушение зоны", а после отсчета задержки и после тревоги – код "тревога в зоне". Задержка не сигнализируется клавиатурой.
- **02 - задержка внутренняя (INTERIOR DELAY)** в случае нарушения в режиме охраны, если раньше была нарушена зона типа "вход/выход", зона реагирует, как зона "задержка" (01). Если нарушение произошло в режиме охраны, но зона "вход/выход" не была нарушена, то зона реагирует, как "моментальная".
- **03 - моментальная (INSTANT)** нарушение в режиме охраны незамедлительно вызывает тревогу и передачу кода "тревога в зоне" на станцию мониторинга.
- **04 - день/ночь (DAY/NIGHT)** в случае нарушения в режиме охраны зона реагирует, как "моментальная". Если охрана снята, нарушение сигнализируется клавиатурой (при условии, что сигнализация в клавиатуре включена – FS20, II набор, опция 3). На станцию мониторинга отправляется код "нарушение зоны".
- **05 - счетчиковая L1** нарушение в режиме охраны увеличивает первый из трех счетчиков нарушений (на станцию отправляется код "нарушение зоны"). Тревога срабатывает (на станцию отправляется код "тревога в зоне"), если сумма нарушений зоны за определенный промежуток времени превышает заданное число (сервисная функция FS7). Время отсчета нарушений программируется функцией FS123. По умолчанию время установлено на 30 сек. Если в течение запрограммированного времени счетчик нарушений не будет переполнен, то происходит обнуление счетчика (тревога не срабатывает). Очередное нарушение зоны запускает отсчет заново (с нуля). Данную функцию можно запрограммировать одновременно для нескольких зон, в таком случае нарушения этих зон подсчитываются. Счетчиковые зоны сигнализируют тревогу, если сумма нарушений этих зон за определенное время превышает заданное значение. Тревога срабатывает также, если после сброса счетчика нарушение продолжается, т.е., зона не была восстановлена.
- **06 - счетчиковая L2** как выше, но изменяется состояние второго счетчика.
- **07 - счетчиковая L3**  как выше, но изменяется состояние третьего счетчика.
- **08 - 24ч громкая** находится под охраной независимо от охраны группы. Каждое нарушение подает сигнал тревоги на выходы "тревога нападения". Тревога сигнализируется также клавиатурой, а на станцию отправляется код "тревога в зоне". К зоне можно подключать тамперный шлейф и тревожные кнопки.
- **09 - 24ч дополнительная (AUX)** находится под охраной независимо от охраны группы. Любое нарушение данной зоны вызывает тревогу в клавиатуре и передачу кода "тревога в зоне". Зона предназначена для подключения: датчиков газа, утечки воды и т.п.
- **10 - 24ч тихая (SILENT)** находится под охраной независимо от охраны группы. Нарушение сигнализируется лишь передачей кода "тревога в зоне" на станцию мониторинга.

**11 - 24ч пожарная (FIRE)** – находится под охраной независимо от охраны группы. Зона предназначена для подключения пожарных извещателей.

> Если один из выходов ПКП запрограммирован, как выход "питание пожарных датчиков", то нарушение зоны запускает верификацию тревоги. Верификация происходит следующим образом: по обнаружении нарушения питание пожарных извещателей отключается на короткое время и, если после восстановления питания в течение 90 секунд появится очередное нарушение, то включаются выходы типа "пожарная тревога" и "тревога пожарная/нападения", в клавиатуре включается пожарная сигнализация (прерывистый сигнал), а на станцию мониторинга отправляется сообщение "тревога в зоне".

> Если в системе нет выходов типа "питание пожарных датчиков", то после нарушения зоны включаются выходы типа "пожарная тревога" и "тревога пожарная/нападения" и сигнализация тревоги (прерывистый сигнал) в клавиатуре, а на станцию передается код "тревога в зоне".

- **12 - включить охрану** нарушение ставит на охрану группу (группы), в которую зона назначена.
- **13 - включить тихую охрана** нарушение ставит на "тихую" охрану группу (группы), в которую зона назначена.
- <span id="page-5-1"></span>**14 - выключить охрану** – нарушение снимает с охраны группу (группы), в которую зона назначена.
- **15 - без сигнала тревоги** нарушение активирует выходы запрограммированные, как "нарушение зоны" (функция выхода номер 23).
- **16 - включить/выключить охрану** нарушение зоны ставит на охрану группу (группы) на время нарушения. Восстановление зоны выключает режим охраны.
- **17 - задержка с сигналом** зона с задержкой действия работает, как зона "задержка", но дополнительно возможная сигнализация отсчета задержки в клавиатуре.
- **18 - включить охрану с блокировкой** нарушение включает режим охраны в группе (группах) и одновременно исключает зоны запрограммированные, как автоматически исключаемые (см. сервисные функции: FS16, 17).
- **19 - периметр** ввод пароля включает охрану в зоне независимо от запрограммированного времени на выход, значит, нарушение моментально вызывает тревогу.

Время действия зон можно запрограммировать в диапазоне от 0,016 до 4,08 с. Для каждой зоны с задержкой можно определить индивидуальное время задержки. Зоны можно селективно исключать и любым образом назначать в группы. В случае совместной работы со станцией мониторинга для каждой зоны можно запрограммировать пять кодов событий, передаваемых на станцию.

В ПКП CA-6 предусмотрен дополнительный управляющий **вход CTL** предназначенный для включения и выключения режима охраны. Вход CTL можно также использовать для экстренного вызова: тревоги нападения, пожарной тревоги или дополнительной тревоги.

## <span id="page-5-0"></span>**Выходы**

На плате прибора CA-6 расположены 5 программируемых выходов: 3 силовых (2,2 A) и 2 слаботочных (50 мА). Силовые выходы OUT1, OUT2 и OUT3 защищены специальными электронными предохранителями, ограничивающими максимальную нагрузку на выход до 2,2 А. ПКП контролирует наличие нагрузки на этих выходах и их перегрузку, в случае неисправности сигнализирует аварийное состояние. Данные выходы в активном состоянии при положительной полярности обеспечивают подачу напряжения +12 В к потребителю.

Слаботочные выходы OUT4 и OUT5, рассчитанные на максимальный ток до 50 мА, управляют массой нагрузки – в активном состоянии при запрограммированной положительной полярности происходит замыкание на массу, зато в неактивном состоянии – отсоединение.

Выход питания клавиатур +KPD защищен электронным предохранителем с ограничителем тока 2,2 A.

Все выходы оснащены защитой от индуктивных нагрузок и импульсных помех.

Отдельные выходы можно присвоить определенным зонам, группам или целой системе.

Время действия выходов определяется: в секундах (от 1 до 99 сек.), в минутах (от 1 до 99 мин.) или, как тип ЗАЩЕЛКА (LATCH) – до сброса. Можно определить полярность выхода для активного состояния (+12 В или 0 В на выходе), а также режим работы: пульсирующий или непрерывный.

Назначение выходов можно соотнести с требованиями системы, обслуживаемой ПКП. Несмотря на разную конструкцию некоторых выходов, любой из них может выполнять одну из нижеуказанных функций:

- **00 - не используется** неактивный с момента включения питания, согласно установке опции "полярность".
- **01 - тревога вторжения (BURGLARY)** выход переключается в активное состояние в момент обнаружения прибором тревоги нападения. Тревогу вызывают: зоны в режиме охраны, антисаботажный шлейф, антисаботажный контакт клавиатуры или пользователь (функция ТРЕВОГА НАПАДЕНИЯ). Если запрограммировать зоны, на состояние которых должен реагировать выход, то сработают только тревоги из этих зон (остальные тревоги включаются независимо от источника). Можно также выбрать группу (в опциях выхода), с которой будет связан данный выход. В таком случае, тревогу из зон включают только те зоны, которые назначены в определенную группу (также вызов тревоги с помощью пароля пользователя зависит от группы). Если для выхода нет запрограммированных зон или групп, то выход реагирует на все тревожные сигналы (кроме сигналов поступающих от пожарных зон).

Выход может находиться в активном состоянии определенное время (от 01 до 99 секунд или от 01 до 99 минут) или до момента сброса тревоги пользователем. В активном режиме, выход может изменять свое состояние (пульсировать) с определенной частотой (каждую секунду).

- **02 - пожарная тревога и тревога вторжения (FIRE/BURGLARY)** выход срабатывает в момент обнаружения ПКП сигнала тревоги вторжения (непрерывный сигнал) и сигнала пожарной тревоги (прерывистый сигнал). Активация этого выхода может зависеть от определенных зон ("списка зон") или от определенной группы (так, как в случае выхода с функцией 01). Выход может работать определенное время (от 01 до 99 секунд или от 01 до 99 минут) или до момента сброса тревоги пользователем.
- **03 - пожарная тревога (FIRE)** выход переходит в активное состояние в момент обнаружения ПКП сигнала пожарной тревоги. Пожарную тревогу вызывают пожарные зоны или пользователь (функция **ПОЖАРНАЯ ТРЕВОГА**). Активацию этого выхода можно ограничить, выбирая зоны или группы (так, как для выхода с функцией 01), причем назначение других зон, чем пожарные не имеет смысла (они не вызывают пожарной тревоги). Выход может работать определенное время (от 01 до 99 секунд или от 01 до 99 минут) или до момента сброса тревоги пользователем. В активном режиме выход может каждую секунду изменять свое состояние (пульсировать).
- **04 - тревога с клавиатуры**  активация выхода происходит в момент сработки любой тревоги, вызванной с клавиатуры. Выход может работать определенное время (от 01 до 99 секунд или от 01 до 99 минут) или до момента сброса тревоги пользователем. В активном режиме выход может каждую секунду менять свое состояние (пульсировать).
- **05 - пожарная тревога с клавиатуры** выход переходит в активное состояние в момент вызова тревоги пользователем (функция ПОЖАРНАЯ ТРЕВОГА). Выход может работать определенное время (от 01 до 99 секунд или от 01 до 99 минут) или до момента сброса тревоги пользователем. В активном режиме выход может каждую секунду изменять свое состояние (пульсировать).
- **06 - тревога нападения с клавиатуры**  выход переходит в активное состояние в момент вызова тревоги пользователем (функция тревога нападения). Выход может работать определенное время (от 01 до 99 секунд или от 01 до 99 минут) или до сброса тревоги пользователем. В активном режиме выход может каждую секунду изменять свое состояние (пульсировать).
- **07 - дополнительная тревога с клавиатуры**  выход переходит в активное состояние в момент вызова тревоги пользователем (функция ДОПОЛНИТЕЛЬНАЯ ТРЕВОГА). Выход может работать в течение определенного времени (от 01 до 99 секунд или от 01 до 99 минут) или до момента сброса тревоги пользователем. В активном режиме выход может каждую секунду изменять свое состояние (пульсировать).
- **08 - тревога саботажа клавиатуры** выход переходит в активное состояние в момент обнаружения нарушения антисаботажного контакта, изменения адреса клавиатуры или после 3-кратного ввода неверного пароля. Выход может работать в течение определенного времени (от 01 до 99 секунд или от 01 до 99 минут) или до момента сброса тревоги пользователем. В активном режиме выход может каждую секунду изменять свое состояние (пульсировать).
- **09 - нарушение зон "день/ночь" и "счетчиковая"** выход переходит в активное состояние в момент нарушения, не находящейся в режиме охраны, зоны типа "день/ночь", а также, нарушения (если не срабатывает тревога) зоны типа "счетчиковая". Включение выхода может зависеть от состояния выбранных зон или группы. Причем назначение других зон, чем управляемые этим выходом не имеет смысла так, как они не включают сигнал нарушения. Выход может работать определенное время (от 01 до 99 секунд или от 01 до 99 минут) или до момента сброса тревоги пользователем. В активном режиме, выход может каждую секунду менять свое состояние (пульсировать).
- **10 - тревога ПРИНУЖДЕНИЕ (DURESS)**  выход переходит в активное состояние в момент ввода пароля с полномочием 4 (пароль "снятие под принуждением") для выключения охраны или тревожной сигнализации. Ввод пароля включает специальную тревогу: "принуждение". Выход можно присвоить определенной группе. Выход может работать определенное время (от 01 до 99 секунд или от 01 до 99 минут) или до момента сброса тревоги пользователем. В активном режиме, выход может каждую секунду изменять свое состояние (пульсировать).
- **11 - сигнал ГОНГ (CHIME)** выход переходит в активное состояние в момент нарушения, не находящихся в режиме охраны, зон, для которых включена функция "ГОНГ" (CHIME). Активация этого выхода может зависеть от "списка зон" или от выбранной группы (как в случае выхода с функцией 01). Выход может работать в течение определенного времени (от 01 до 99 секунд или от 01 до 99 минут). Если для выхода включена опция ЗАЩЕЛКА (до сброса), сброс тревоги пользователем изменяет активное состояние выхода на противоположное – выключает выход. Выход сигнализирует нарушения независимо от установки функции "гонг" в клавиатуре (блокировка включается и снимается при удержании клавиши [8] в нажатом положении).
- **12 переключатель моностабильный** выход переходит в активное состояние в момент<br>вызова функции 7 пользователя (ПАРОЛЫТ\*IT7I) или ввода пароля вызова функции 7 пользователя ([ПАРОЛЬ][\*][7]) или ввода пароля с полномочием 5. Выход можно присвоить определенной группе. Выход может работать в течение определенного времени (от 01 до 99 секунд или от 01 до 99 минут). Запрещается включать для выхода опцию ЗАЩЕЛКА.
- **13 - переключатель бистабильный** (ON/OFF) триггерный переключатель; состояние выхода изменяется на противоположное в момент вызова функции 8 пользователя ([ПАРОЛЬ][\*][8]) или ввода пароля с полномочием 6. Выход можно присвоить, определенной группе.
- **14 - индикатор режима охраны** выход находится в активном состоянии во время режима охраны. Существует возможность запрограммировать для выхода "список зон" или определенную группу, тем самым ограничивая его работу. Если зоны или группа не выбраны, то активацию выхода вызывает постановка на охрану любой группы (зоны).
- **15 - индикатор тихой охраны** выход находится в активном состоянии во время режиме тихой охраны. Активация выхода может зависеть от "списка зон" или выбранной группы.
- **16 - индикатор задержки на выход** выход находится в активном состоянии во время отсчета прибором времени на выход. Выход может индицировать "время на выход" в определенной группе.
- **17 - индикатор задержки на вход** выход находится в активном состоянии во время отсчета прибором времени на вход. Выход может индицировать "время на выход" в определенной группе.
- **18 - индикатор телефонирования** выход находится в активном состоянии, когда ПКП занимает телефонную линию.
- **19 - сигнал GROUND START** выход активный, если генерируется сигнал GROUND START (сигнал продолжительностью 2 секунд, появляющийся перед "снятием трубки" прибором. Выдача данного сигнала требуется некоторыми типами телефонных станций).
- **20 - сигнал подтверждения мониторинга**  выход активный в течение 3 секунд с момента успешного завершения связи со станцией мониторинга.
- **21 - индикатор ИСКЛЮЧЕНИЯ** выход находится в активном состоянии, если в системе имеются исключенные зоны. Активацию выхода можно ограничить, назначая для исключения определенные зоны ("список зон") или группу.
- **22 - индикатор ГОТОВНОСТИ** выход находится в активном состоянии, если нет нарушенных зон. Этот выход может быть использован для индикации состояния ГОТОВНОСТИ зон только определенной группы или зон, запрограммированных в "списке зон".
- **23 - нарушение зоны**  выход переходит в активное состояние в момент нарушения какойлибо зоны. Активацию этого выхода можно ограничить, назначая "список зон" или определенную группу (аналогично выходу с функцией 01). Выход может работать определенное время (от 01 до 99 секунд или от 01 до 99 минут) или до момента снятия охраны или сброса тревоги.
- **24 - индикатор неисправности телефонной линии**  выход используется, если извещения передаются по телефонному каналу и радиоканалу; он обеспечивает возможность передачи сообщения о неисправности телефонной линии.
- **25 - аварии сетевого питания**.
- **26 - неисправность аккумулятора**  выход активный, если в течение трех очередных тестирований аккумулятора напряжение ниже ок.11 В.
- **27 - питание** выход предназначен для питания извещателей, устройств радиоуправления и т.п. постоянным напряжением 12 В. При программировании этого выхода следует обратить внимание на максимальный ток каждого из выходов ПКП.
- **28 - питание пожарных извещателей** выход, предназначенный для питания пожарных извещателей, тесно связан с зонами "24ч пожарными". Назначение этой функции любому из выходов ПКП, приводит к активации механизма верификации пожарных тревог. Принцип работы функции верификации следующий: первое нарушение вызывает отключение питания пожарных датчиков на время порядка 15 секунд. Отключение питания вызывает в свою очередь сброс нарушенных датчиков. Затем происходит повторное включение питания, но ПКП в течение десяти – двадцати секунд не наблюдает за состоянием "24ч пожарных" зон ввиду восстановления баланса извещателей. Затем ПКП переходит в режим особого контроля пожарных зон, продолжающийся около 90 секунд. Если за это время произойдет повторное нарушение извещателя, включится пожарная тревога, если нет – прибор перейдет в режим нормального наблюдения за пожарными зонами "24ч пожарные" (весь процесс верификации длится ок. 2 мин.). Выход реагирует на функцию "СБРОС питания" (функция 9 пользователя).
- **29 - питание со сбросом** выход, предназначенный для питания датчиков, требующих для сброса памяти состояния временного отключения питания. Вызов функции 9

пользователя ([ПАРОЛЬ][\*][9]) запускает механизм сброса. Питание отключается на время запрограммированное, как время активизации выхода.

- **30 - ТАЙМЕР**  выход включается и выключается выбранным таймером
- **31 - индикатор "громкой" охраны** выход сигнализирует режим громкой охраны. Включение выхода может зависеть от "списка зон" или определенной группы.
- **32 - индикатор полной охраны**  выход находится в активном состоянии, если все выбранные зоны или группы поставлены на охрану.
- **33 - подтверждение постановки / снятия с охраны / снятия и сброса тревоги**  - выход сигнализирует выполнение вышеназванных операций соответственно одним, двумя или четырьмя импульсами продолжительностью 0,16 с.
- **34 - тревога в клавиатуре** сигнализирует тихую тревогу в клавиатуре.
- **35 - питание в режиме охраны** работает аналогично индикатору режима охраны, но включается уже в момент начала отсчета времени на выход, a не перехода системы после отсчета времени на выход в режим охраны; может использоваться как индикатор или выход питания для, например, микроволновых извещателей в помещениях, в которых находятся люди.
- **36 - сигнализация состояния (LED)** данный выход может управлять светодиодным индикатором, сигнализирующим следующие состояния:
	- выключен ПКП снят с охраны
	- включен ПКП поставлен на охрану
	- мигает ПКП поставлен на охрану, была тревога или авария
	- *Примечание: Если после постановки на охрану в системе есть нарушенные зоны, то светодиод мигает и включится постоянно только после восстановления зоны (окончания нарушения).*
- **37 - сигнализация состояния (реле)** данный выход может управлять реле. Выход включается после постановки на охрану и выключается в момент тревоги, обнаружения аварии или снятия с охраны.
	- *Примечание: Если после постановки на охрану в системе имеются нарушенные зоны, выход включится только после восстановления зоны (окончания нарушения).*
- **38 -** *не используется –* (не программировать).
- **39 - нет обхода охранника**  выходом управляет таймер, запрограммированный как таймер контроля обхода соответствующей группы. Выход включается, если за установленное в таймере время не будет введен пароль охранника.
- **40 - индикатор сервисного режима**  выход активный, если на какой-либо клавиатуре вызван сервисный режим.
- **41 - индикатор разряда аккумулятора**  выход, состояние которого обновляется после каждого тестирования напряжения аккумулятора.

## <span id="page-9-0"></span>**Группы**

Создание группы заключается в подчинении ей хотя бы одной зоны. СА-6 позволяет создать две группы. В каждую из них могут быть назначены свои выходы, номера телефонов и сообщения, передаваемые в пейджинговые системы, благодаря чему на базе одного прибора СА-6 можно построить две системы сигнализации. Управление группами осуществляется с клавиатур при помощи паролей с назначенным полномочием для управления группой и с помощью управляющих входов. Так как выбранные зоны могут активировать подключенные к выходам оповещатели, присвоение зон группам определяет, какие пароли могут использоваться для сброса тревоги, формируемой отдельными оповещателями.

Идентификаторы и коды событий, передаваемые в станцию центрального мониторинга, программируются отдельно для каждой группы.

## <span id="page-10-0"></span>**Пароли и полномочия**

ПКП CA-6 может запомнить **13 паролей** (4 – 6-значных), с разными полномочиями. Пароли связаны с группами, которым они подчиняются. ПКП имеет пароль главного пользователя (MASTER), запрограммированный по умолчанию, как: [1][2][3][4]. Этот пароль удалить невозможно, но можно его изменить. Главный пароль обеспечивает доступ ко всем функциям пользователя.

С помощью пароля главного пользователя (мастер – пользователь №0) можно добавлять новых пользователей. Главный пользователь назначает группу, которой будет управлять добавленный пароль, и его полномочия. Пользователь может управлять одной из групп или двумя группами. Полномочия пароля определяют доступ к функциям прибора.

При вводе новых пользователей, ПКП автоматически назначает им порядковые номера, благодаря чему можно определить, кто и когда обслуживал ПКП так, как номер пользователя записывается в память событий вместе с введенной командой.

Удаление пароля пользователя не приводит к изменению номеров у остальных пользователей. Если в последствии будет добавлен новый пользователь, ему будет назначен номер удаленного пользователя.

Каждому пользователю должно быть назначено одно из нижеследующих полномочий:

- **1** доступны **все функции** кроме создания и удаления пользователей,
- **2** доступны: **включение и выключение охраны, изменение пароля**,
- **3** доступно: **включение охраны, а выключение только, если охрана была включена с помощью того же пароля**,
- **4 пароль-ловушка**: включает и выключает охрану, но при выключении на станцию мониторинга отправляется сообщение о "снятии под принуждением" (DURESS),
- **5** включает выход типа ПЕРЕКЛЮЧАТЕЛЬ МОНОСТАБИЛЬНЫЙ, **использование регистрируется в списке событий**, пароль может использоваться как код охранника,
- **6** переключает состояние выхода типа ПЕРЕКЛЮЧАТЕЛЬ БИСТАБИЛЬНЫЙ,
- **7 частичная постановка на охрану** пароль включает режим охраны при одновременном исключении группы зон (указанных установщиком в сервисных функциях), кроме того предоставляет идентичные возможности как пароль с полномочиями 2,
- **8** доступны: **включение и выключение охраны, без возможности изменять собственный пароль**,
- **9** доступно **только включение охраны**,
- **0** доступен **только сброс тревоги**, пароль не меняет режима охраны.

## <span id="page-10-1"></span>**Клавиатуры**

Светодиодные клавиатуры, взаимодействующие с CA-6, выпускаются в двух версиях: CA-6 KLED, CA-6 KLED-S. До середины 2006 г. выпускалась также клавиатура, обозначенная символом: CA-6 KLED-M.

С помощью клавиатур осуществляется управление и обслуживание системы или группы и программирование системы. Принцип действия клавиатур определяется при программировании прибора. Предусмотрена возможность блокировки некоторых функций (напр., быстрой постановки на охрану нажатием поочередно клавиш [0][#]) и определения типа звуковых сигналов, генерируемых клавиатурой.

Дополнительно предусмотрена сигнализация времени на вход или выход, аварийного состояния, нарушения зоны с опцией "ГОНГ" (СНІМЕ) или зоны день/ночь

и счетчиковая, а также сигнализация тревоги в системе. Имеется возможность отключить сигнализацию нажатия клавиш.

Основная информация о состоянии системы отображается с помощью светодиодов. Светодиодами сигнализируются: состояния зон, групп (охрана, тревога), информация о состоянии питания, использовании телефонной линии и обнаруженной аварии.

Кроме того, существует возможность:

- при помощи клавиши [9] задать режим подсветки клавиатуры: отсутствие, автоматическая, постоянная подсветка. В клавиатуре CA-6 KLED возможность включения и выключения подсветки обеспечивают штырьки, находящиеся рядом с клеммной колодкой на плате клавиатуры.
- сопровождения звуковой сигнализации (зуммера) световой (светодиод) в клавиатурах CA-6 KLED-S.

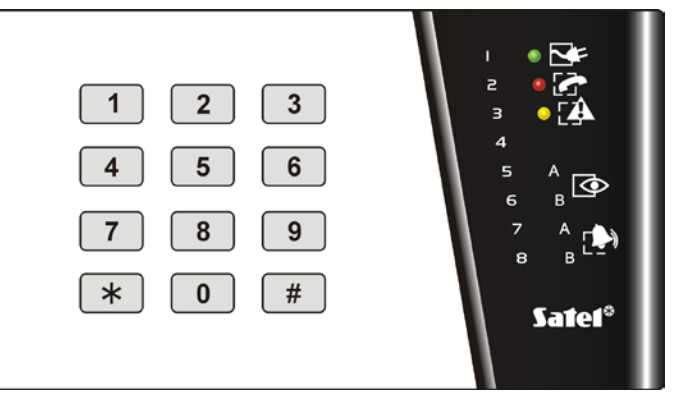

Рис. 1. Вид клавиатуры CA-6 KLED

Клавиатура имеет адресные перемычки, затрудняющие замену или подключение другой клавиатуры, антисаботажный контакт и две дополнительные зоны, работающие, как зоны основной платы ПКП (можно их назначить в любую группу). Данные о адресе, состоянии антисаботажного контакта и зон передаются в ПКП вместе с данными из клавиатуры.

Можно подключить несколько клавиатур параллельно, но это не увеличит максимальное количество зон ПКП.

## <span id="page-11-0"></span>**Мониторинг**

ПКП может передавать информацию о состоянии системы (группы) на одну или на две станции мониторинга. Передача на станцию осуществляется независимо от передачи речевого сообщения и от передачи в системы вызова. Связь со станцией является приоритетной и опережает передачу голосового сообщения. В случае если не удалось установить связь со станцией мониторинга, ПКП откладывает следующую попытку набора номера на время до 60 секунд, и в случае если должна осуществляться передача голосового сообщения, то ПКП на это время передает телефонную линию устройству автодозвона (коммуникатору).

Передача информации на станцию может происходить по нескольким вариантам:

- **Передача сообщения на одну станцию мониторинга**;
- **Передача сообщения на станцию 1, а если с ней не удалось установить связь, сообщение передается на станцию 2** (напр., если станция имеет два телефонных номера). В этом случае вся информация передается только на ту станцию, с которой первой установлена связь;
- **Передача сообщения на станцию 1 и 2 с разделением событий**  в зависимости от вида события, происшедшего в системе, напр., информация о тревогах на станцию 1, а информация об аварийных состояниях на станцию 2 (использование данного режима является обоснованным в случае мониторинга большой группы абонентов в связи с необходимостью ограничения нагрузки на телефонный номер, по которому прибор передает приоритетные сообщения). Разделение событий устанавливается в ходе настройки ПКП;
- **Передача сообщений на две станции**  сначала сообщения передаются на станцию 1, затем на станцию 2. В этом режиме на две станции мониторинга будут доставлены одинаковые сообщения (или события).

Существует возможность передачи сообщений о событиях, касающихся состояния зон, групп, а также о системных событиях. Коды событий одинаковы для двух станций. Возможно распределить события между двумя станциями. Сообщения на станцию мониторинга могут передаваться в одном из 15-ти форматов (в том числе Contact ID).

Благодаря анализу коммутационных сигналов при помощи алгоритма ToneLOGIC, CA-6 осуществляет контроль за всем процессом установления связи со станцией, что позволяет значительно сократить время доставки сообщения на нагруженных телефонных линиях. Незамедлительно после обнаружения сигнала «занято» на телефонной линии цикл набора телефонного номера возобновляется. Благодаря этому, время, необходимое на установку связи прибора с центральной станцией, намного короче, чем у других устройств, которые определенное время ожидают ответ станции и только потом возобновляют попытку установить связь повторно.

## <span id="page-12-0"></span>**Телефонный коммуникатор**

ПКП CA-6 имеет встроенный телефонный коммуникатор (автодозвонщик), обеспечивающий возможность передачи речевого сообщения о тревоге. Сообщения хранятся во внешнем модуле голосового оповещения (модуле голосового оповещения). ПКП работает совместно с модулем SM-2 производства SATEL.

Коммуникатор позволяет также передавать сообщения в пейджинговые системы. Можно запрограммировать два разных алфавитно-цифровых сообщения.

Для каждого телефонного номера можно определить группу или группы, при поступлении сигнала тревоги из этих групп начнется передача сообщения по данному номеру, и выбрать одно из двух текстовых сообщений для пейджера или речевое сообщение из модуля, которое будет отправлено по данному номеру.

ПКП контролирует сигналы в абонентской телефонной линии в процессе установки соединения по алгоритму ToneLOGIC. Благодаря этому независимо от типа телефонной станции CA-6 может обнаружить снятие трубки. Для повышения эффективности оповещения можно увеличить число повторов передачи сообщения.

Оповещение для каждого телефонного номера осуществляется согласно следующим установкам:

- **число повторов** (1-7) определяет, сколько раз ПКП будет звонить по данному номеру и передавать сообщение,
- **максимальное число неудачных попыток** (1-9) число попыток, после которого ПКП прекращает набирать номер, с которым невозможно установить связь. (абонент не отвечает, сигнал «занято» и т.п.).

Можно запрограммировать максимальное количество неудачных попыток соединения (от 1 до 9), после которого ПКП прекращает набирать номер с которым невозможно установить связь (никто не поднимает трубку, постоянная занятость и т.п.). При ожидании непрерывного сигнала во время набора номера (код D – напр., в случае ПКП подключенного к внутренней телефонной линии и попытке выйти на городскую линию), обнаружение сигнала «занято» не изменит числа повторов передачи сообщения и количества неудачных попыток связи.

Коммуникатор ПКП может также осуществлять ответ на входящий звонок и информировать о состоянии системы голосовым сообщением или специальными сигналами. Голосовое сообщение передается, если тревога была не больше чем час назад. Один короткий звуковой сигнал каждую секунду означает, что с момента включения охраны тревоги не было. Пять коротких звуковых сигналов означают, что была тревога, но с момента тревоги прошло времени больше чем час.

Другой способ получения информации о состоянии системы по телефону возможен благодаря совместной работе ПКП с модулем **MST-1** производства фирмы SATEL (см. сервисная функция FS131). Модуль MST-1 обеспечивает также в ограниченной степени дистанционное управление системой при помощи сигналов DTMF. Способ подключения и обслуживания приводится в руководстве модуля MST-1.

# <span id="page-13-0"></span>Дистанционное программирование - DOWNLOADING

<span id="page-13-1"></span> $CA-6$ Для облегчения программирования  $\overline{B}$ ПКП предусмотрена функция DOWNLOADING-a. позволяющая программировать контролировать И систему с помощью компьютера с программой DLOAD10.

Прилагаемая в комплекте с ПКП программа DLOAD10 обеспечивает возможность:

- считывания всех параметров,
- записи новых параметров,
- просмотра памяти событий системы,  $\bullet$
- работы в режиме реального времени.

В режиме реального времени на экран компьютера выводится текущая информация о состоянии системы: о нарушенных зонах, активных выходах, состоянии групп и часах ПКП. Управление системой с помощью программы осуществляется аналогично управлению с помощью клавиатуры. Виртуальная клавиатура работает одновременно со светодиодными клавиатурами. Режим реального времени позволяет также определить аварию и запрограммировать часы ПКП.

### Программа не считывает и не изменяет паролей пользователей - доступ к ним возможен лишь с помощью клавиатур (через функции пользователя).

Программировать ПКП можно непосредственно через порт RS-232 (сигналы в стандарте TTL) или модем (используя клеммы телефонной линии TIP и RING).

Установление связи по телефонной линии может осуществляться в трех режимах:

- 1. Компьютер соединяется с ПКП, который после приема звонка обменивается с компьютером идентификаторами. В случае совпадения полученных и переданных идентификаторов, ПКП подтверждает прием команды дистанционного управления, разъединяется и повторно звонит по запрограммированному номеру. Перед повторным сеансом связи с компьютером, ПКП передает на станцию мониторинга информацию о начале программирования.
- 2. Компьютер соединяется с ПКП и после согласования идентификаторов, приступает немедленно к обмену данными. Этот упрощенный режим связи имеет место, в случае если в ПКП не запрограммирован телефонный номер компьютера. Передача информации на ЦСМ наступает после завершения связи с компьютером.
- 3. Вызов связи со стороны ПКП главным пользователем при помощи функции 0. ПКП в первую очередь передает информацию о начале программирования на станцию мониторинга (при активном мониторинге), а затем набирает телефонный номер компьютера.

Можно также заблокировать инициализацию связи со стороны компьютера (FS5, 2 набор, опция 1).

С целью ограничения телефонных расходов можно многократно приостанавливать передачу. В таком случае, при повторном соединении на ЦСМ не поступает извещение о дистанционном управлении. Передача сообщения об окончании дистанционного программирования поступает на станцию лишь после завершения связи. После приостановления связи со стороны компьютера, ПКП в течение 4-ех часов ожидает звонка от компьютера даже, если функции автоматического ответа на звонок компьютера заблокированы. Если связь не прекращается командой "завершение" только "приостановление", извещение о завершении связи записывается в память событий и передается на станцию через 4 часа.

Ввиду того, что доступ к ПКП может иметь лишь сервисная служба, предусматривается ряд защитных решений, исключающих возможность постороннего вмешательства в систему и изменения каких-либо данных неуполномоченными для этого лицами. От внесения изменений защищает шифрование всех передаваемых данных.

# <span id="page-14-0"></span>**МОНТАЖ CA-6**

# <span id="page-14-1"></span>**Описание печатной платы CA-6**

Плата содержит электронные компоненты чувствительные к электростатическим разрядам. До монтажа следует снять электростатические разряды, а в ходе монтажа избегать касания руками деталей на плате ПКП.

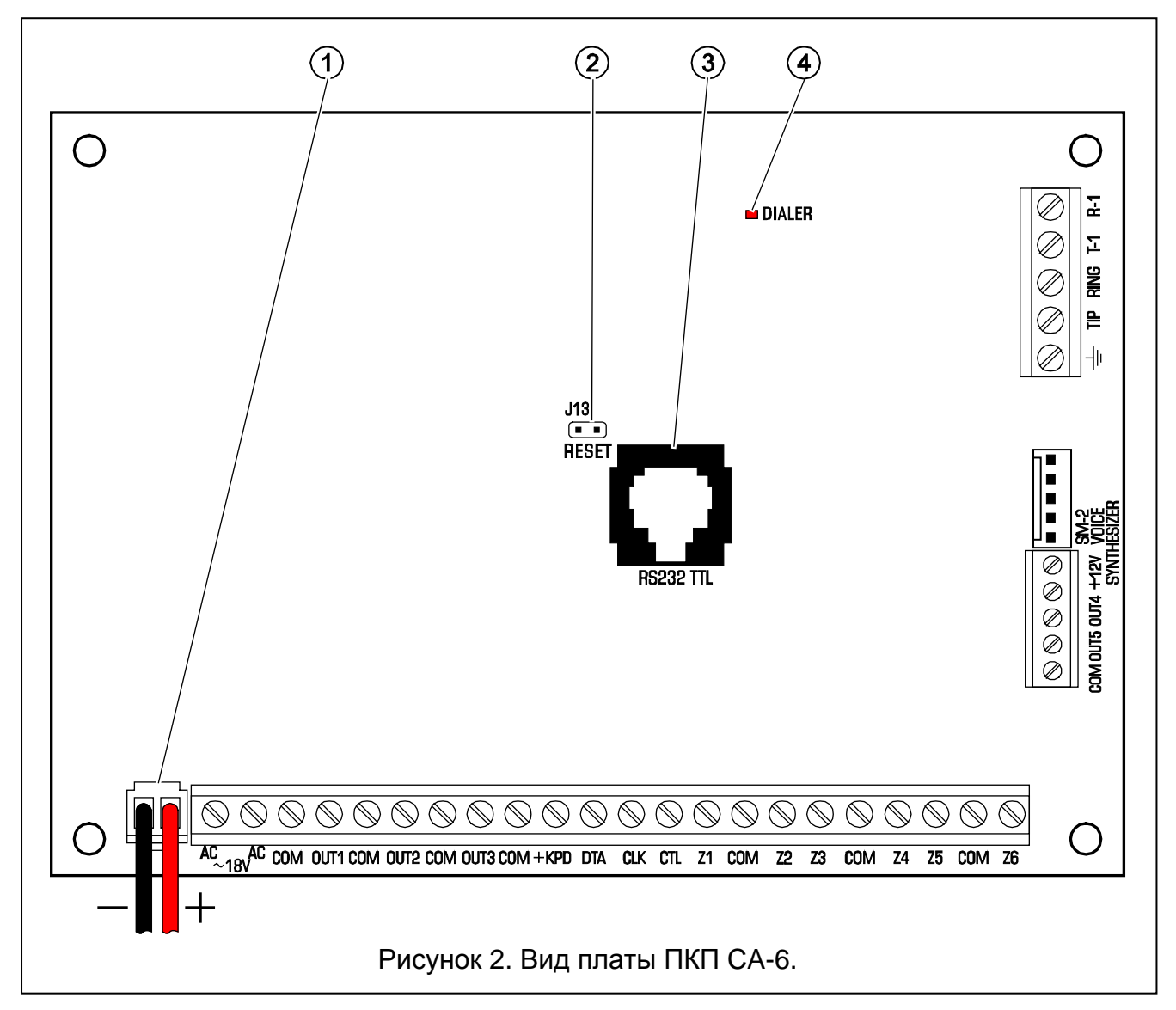

<span id="page-14-5"></span><span id="page-14-4"></span><span id="page-14-3"></span>Пояснения к рисунку. 2:

- 1. Электропровода резервного питания красный подключается к плюсовой клемме аккумулятора, а черный – к минусовой. Не рекомендуется обрезать защитные наконечники на проводах аккумулятора.
- 2. Штырьки **JP13** "**RESET**" дают возможность входа в сервисный режим без ввода сервисного пароля. Данная функция может блокироваться установщиком (см.: сервисную функцию FS131).
- <span id="page-14-2"></span>3. **RJ разъем** для подключения порта **RS-232** ПКП с COM портом компьютера – порт **RS-232 (TTL)** служит для настройки системы безопасности из компьютера. ПКП передает и получает сигналы в стандарте TTL (0 В, +5 В), поэтому для подключения

<span id="page-15-1"></span>портов ПКП и компьютера следует использовать специальный кабель производства SATEL. В кабеле встроен преобразователь этого сигнала в сигнал соответствующий стандартному порту RS-232. Передача данных по кабелю может осуществляться в обоих направлениях. Для программирования нужен кабель из комплекта кабелей с артикулом в прайслисте DB9FC/RJ-KPL.

### <span id="page-15-0"></span>*Примечания:*

- *Порт RS-232 TTL используется только во время программирования ПКП. Не рекомендуется оставлять подключенный кабель постоянно.*
- *Запрещается замыкать штырьки и прикасаться к ним пальцами.*
- *Перед подключением кабеля установщик должен предварительно снять электростатический заряд, например, прикасаясь верхней частью ладони к заземленному устройству (кран, радиатор и т.п.).*
- *Рекомендуется подключить кабель в первую очередь к порту ПКП, и только после этого – к порту компьютера.*
- 4. Светодиод **DIALER** светится во время сеанса связи с ПКП и мигает во время импульсного набора телефонного номера.

КЛЕММЫ:

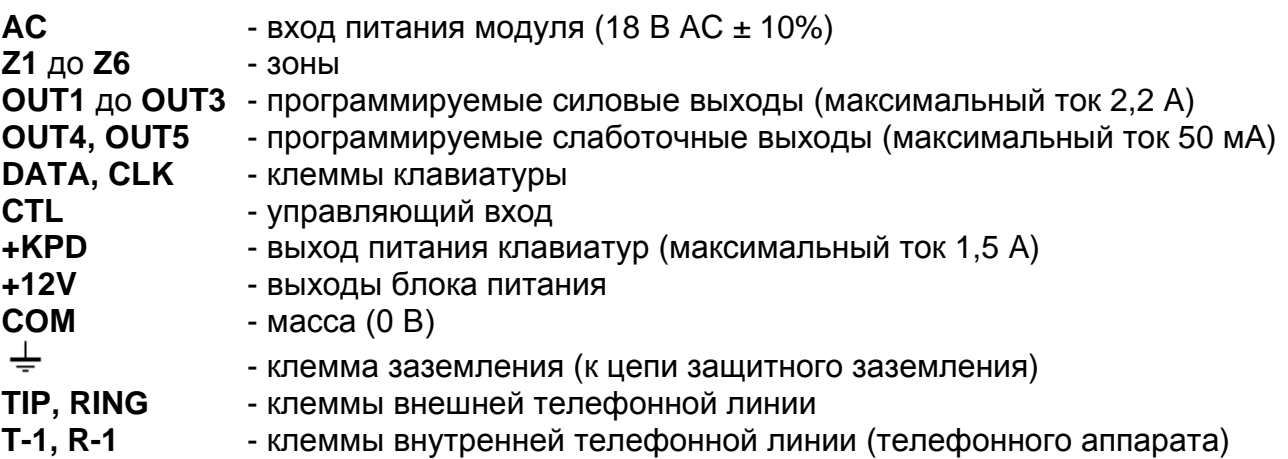

Клеммы **AC** служат для подключения **переменного** напряжения питания от сетевого трансформатора. Блок питания рассчитан на питание переменным током с напряжением **18 В ± 10%.** ПКП снабжен современным высоконадежным блоком питания с высоким КПД. Однако сохранение полной работоспособности блока питания обусловливается тем, что при **максимальной нагрузке** ПКП входное напряжение трансформатора не уменьшится ниже **16 В** АС.

К основной плате CA-6 можно подключить заземляющий провод. Клемма заземляющего провода обозначается символом:  $\pm$ .

**Блок питания** (эффективный ток 1,2 A) **ПКП имеет:**

- систему регулировки напряжения (стабилизированное напряжение блока<br>питания ПКП составляет 13.6 13.8 В и устанавливается входе и устанавливается в ходе производственного процесса),
- систему контроля за состоянием зарядки аккумулятора с возможностью отключения разряженного аккумулятора – во время тестирования процессор снижает напряжение блока питания, а потребители питаются от аккумулятора. Тестирование проводится каждые 4 минуты и длится несколько секунд. При падении напряжения на аккумуляторе ниже 9,5 В процессор ПКП отключит аккумулятор для защиты от полного разряда и повреждения

Необходимо избегать перегрузки блока питания системы сигнализации. Целесообразно **составить баланс нагрузки** блока питания. Сумма токов, потребляемых всеми приемниками (извещатели, клавиатуры), и тока зарядки аккумулятора не должна превышать максимального тока нагрузки блока питания. В случае более высокой потребности в электроэнергии необходимо применить дополнительный блок питания для питания части устройств потребителей (напр., APS-15, APS-30 производства SATEL). В таблице 1 (в конце руководства) приводится пример расчета баланса токов, потребляемых системой безопасности и пример выбора аккумулятора.

Каждый из силовых выходов с OUT1 по OUT3 и +KPD имеет электронную защиту от перегрузок и короткого замыкания.

ПКП CA-6 рекомендуется устанавливать в закрытых помещениях в условиях нормальной влажности воздуха. В помещение требуется подвести отдельную линию сети питания 230 В с защитным заземлением.

ПКП может быть установлен в корпусе СА-6 OBU (корпус с трансформатором, рассчитанным на совместную работы с блоком питания ПКП), который позволяет использовать аккумулятор емкостью 7 Ач. Перед установкой корпуса необходимо установить в нужные отверстия пластиковые шпильки крепления платы. В случае, если шпильки частично выходят из корпуса необходимо слегка разогнуть боковые зажимы, блокирующие шпильки в корпусе (Рис. 3) и при установке шпильки в отверстие сильно прижать центральную часть ее головки, так чтобы заблокировать ее в отверстии корпуса. Рекомендуется убедиться, что нажатие на шпильку не вызывает ее перемещения. При креплении корпуса к поверхности требуется соблюдать особую осторожность во избежание случайного повреждения проводов, проходящих через отверстие в задней стенке.

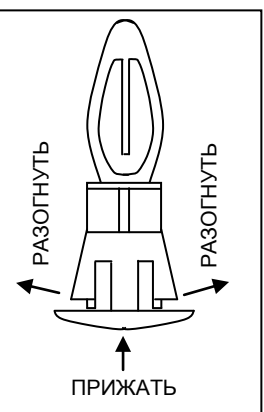

Рисунок 3.

<span id="page-16-1"></span>После закрепления корпуса можно установить плату ПКП и приступить к выполнению соединений.

*ПРИМЕЧАНИЕ: Запрещается выполнять какие-либо соединения при включенном напряжении питания (от сети и аккумулятора).*

**Прибор питается от сети ~230 В. Несоблюдение требуемой осторожности при выполнении соединений или неправильное присоединение могут стать причиной поражения электрическим током и быть опасными для жизни! Поэтому, при подключении ПКП соблюдайте особую осторожность. Силовой кабель во время установки и подключения ПКП не может быть под напряжением!** 

### <span id="page-16-0"></span>**Подключение клавиатур**

Клавиатуру подключается к клеммам COM, +KPD, DATA, CLK прибора четырехжильным кабелем. При использовании обыкновенного провода, длина кабеля не может превышать 200 м. Для подключения клавиатур следует применять неэкранированный кабель.

Рекомендуется применять простой неэкранированный кабель 8x0,5 mm<sup>2</sup> (не используйте витую пару). При использовании этого кабеля для обеспечения надежного питания расстояние между клавиатурой и ПКП может составлять:

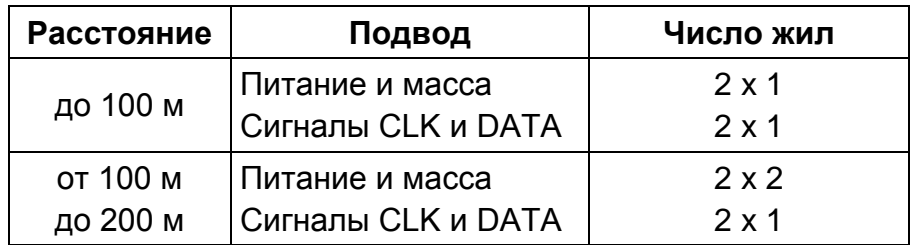

**Клавиатуры должны получать питание только от клеммы +KPD ПКП.** Этот выход может также использоваться для питания извещателей, подключаемых к клавиатурам, при условии, что не будет превышено общее значение тока 1,5 A.

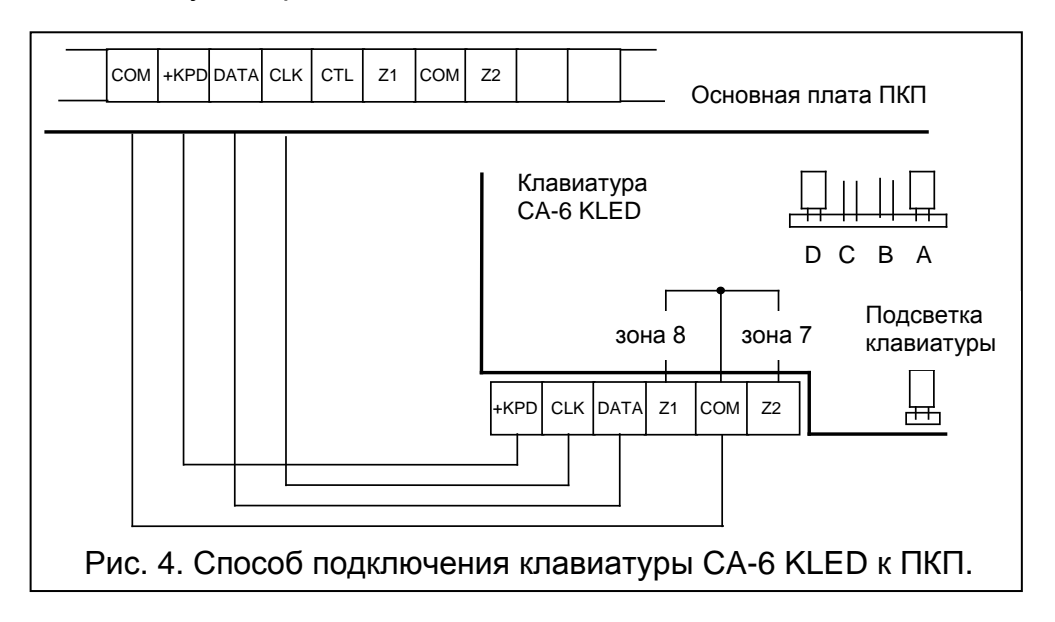

Адрес, который является дополнительной защитой от саботажа, определяется в клавиатуре с помощью перемычек DCBA. По умолчанию перемычки установлены на крайние штырьки (D и A). Существует возможность изменить адрес (см. сервисные функции: FS111, FS124). ПКП не принимает адресов типа "все замкнуты" и "все разомкнуты". ПКП запоминает адрес клавиатуры вместе с остальными параметрами системы в энергонезависимой памяти EEPROM.

**Зоны Z1 и Z2 полностью идентичны зонам на основной плате.** К ним можно подключить любые извещатели. Зона Z1 клавиатуры опознается как зона номер 7, Z2 - как зона номер 8.

**Возможно подключить дополнительные клавиатуры** (параллельно с первной). Каждая клавиатура должна быть подключена отдельным кабелем к ПКП. **Адрес всех клавиатур должен быть** идентичен, **зоны 7 и 8 могут использоваться только в одной из них**, в остальных клавиатурах не подключайте ничего к клеммам этих зон.

Клавиатуры для ПКП CA-6 производятся в двух исполнениях. Все они подключаются к ПКП идентичным образом, согласно Рис. 4 для клавиатуры CA-6 KLED. Клеммы клавиатуры CA-6 KLED-S обозначены на следующим рисунке.

Пружина **антисаботажного контакта** должна быть прижата к основанию так, чтобы при попытке отрыва клавиатуры от стены произошло размыкание контакта. Антисаботажный контакт клавиатуры не соединяется с антисаботажным шлейфом системы. ПКП определяет его текущее состояние на основании данных, получаемых от клавиатур. В случае параллельного подключения двух клавиатур ПКП обнаружит саботаж только при размыкании двух контактов. ПКП не контролирует состояния антисаботажного контакта и адреса клавиатур, если находится в сервисном режиме. Если ПКП в момент выхода из сервисного режима формирует сигнал тревоги, то это означает неправильный адрес клавиатуры или размыкание антисаботажного контакта.

<span id="page-18-1"></span>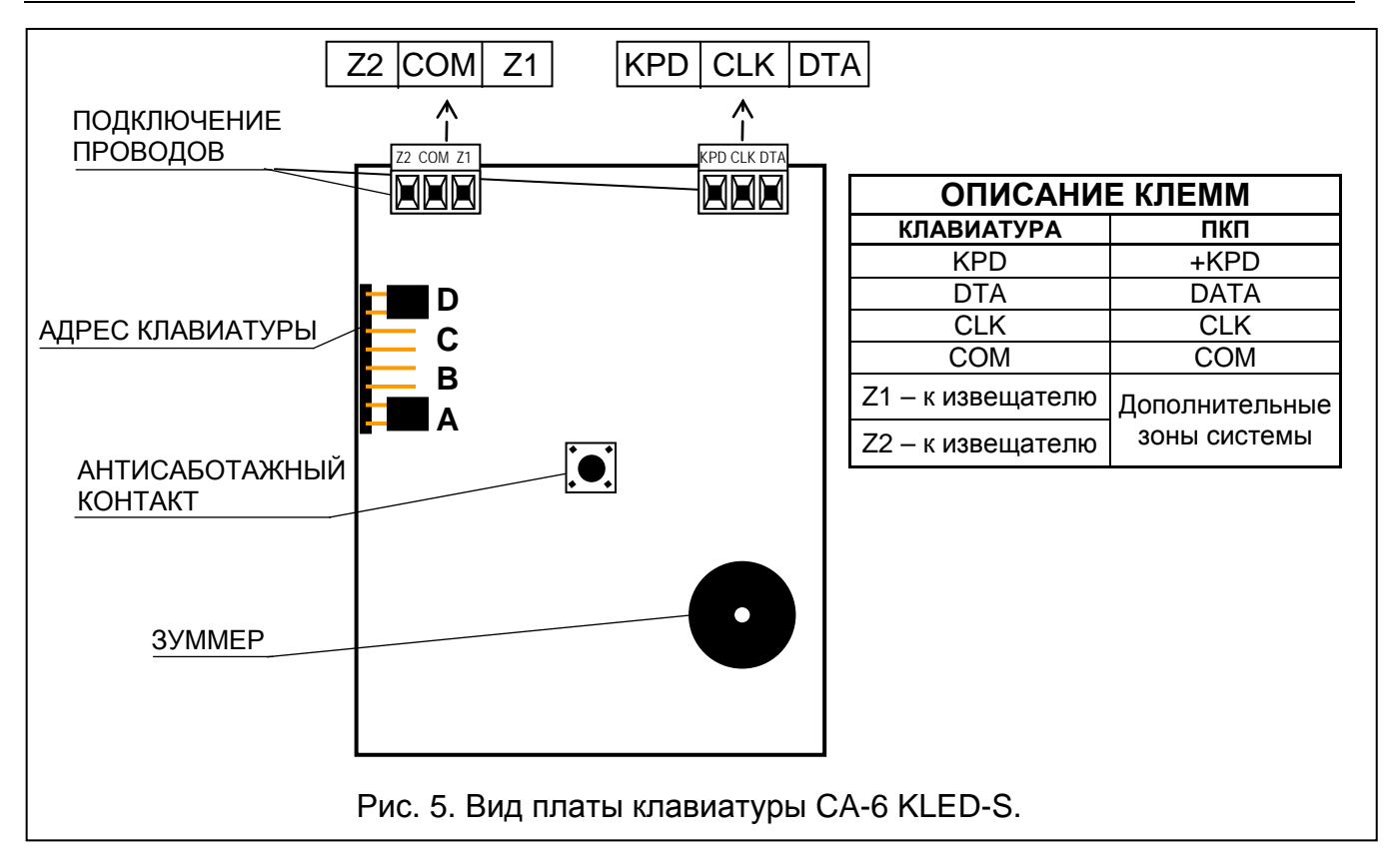

## <span id="page-18-0"></span>**Подключение извещателей**

CA-6 может работать с любыми извещателями (оснащенными контактами NO и NC). К каждой из зон ПКП может быть подключен шлейф типа: NC, NO, EOL, 2EOL. Если применяется шлейф с одиночным оконечным резистором (EOL), в качестве оконечного резистора должен использоваться резистор 2,2 кОм, в случае шлейфа с двумя оконечными резисторами – два резистора 1,1 кОм. Использование шлейфов с контролем сопротивления позволяет одновременно наблюдать за состоянием извещателя и антисаботажного контакта.

Для питания извещателей можно использовать любой из выходов с электронной защитой (OUT1 – OUT3). Выход необходимо запрограммировать, как выход питания (функция выхода 27). Рекомендуется использовать для этой цели выход OUT3.

Раздельное использование массы в цепи питания и массы в сигнальной цепи, информирующей о состоянии извещателя, подключенного к зоне, позволяет исключить нежелательное влияние активного сопротивления в шлейфе. При условии, что к шлейфу подключен лишь один извещатель, а длина шлейфа относительно небольшая, допускается упростить схему подключения, используя общий провод массы для цепи питания и сигнала. Извещатели NO и NC подключенные шлейфом с двумя оконечными резисторами (2EOL) подключаются идентично, необходимо лишь правильно запрограммировать в ПКП тип извещателя, который подключается к данной зоне (2EOL/NO или 2EOL/NC).

На размещенных выше рисунках показан лишь пример подключения выходов реле. Для правильного подключения извещателей требуется также подключение питания (COM, 12V) и подключение к антисаботажному шлейфу клемм TMP (антисаботажного контакта) извещателей с одиночным оконечным резистором и без резистора.

<span id="page-19-0"></span>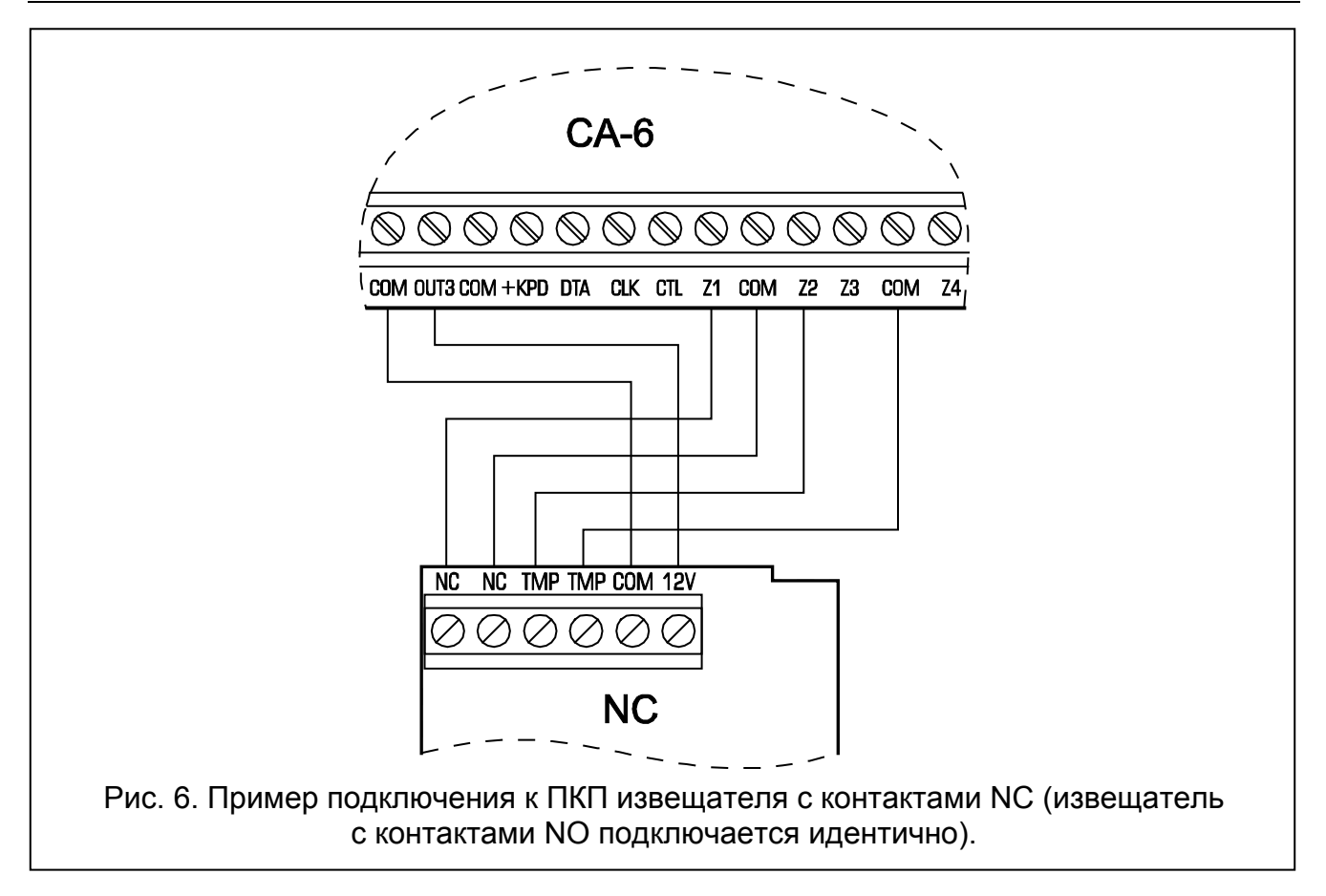

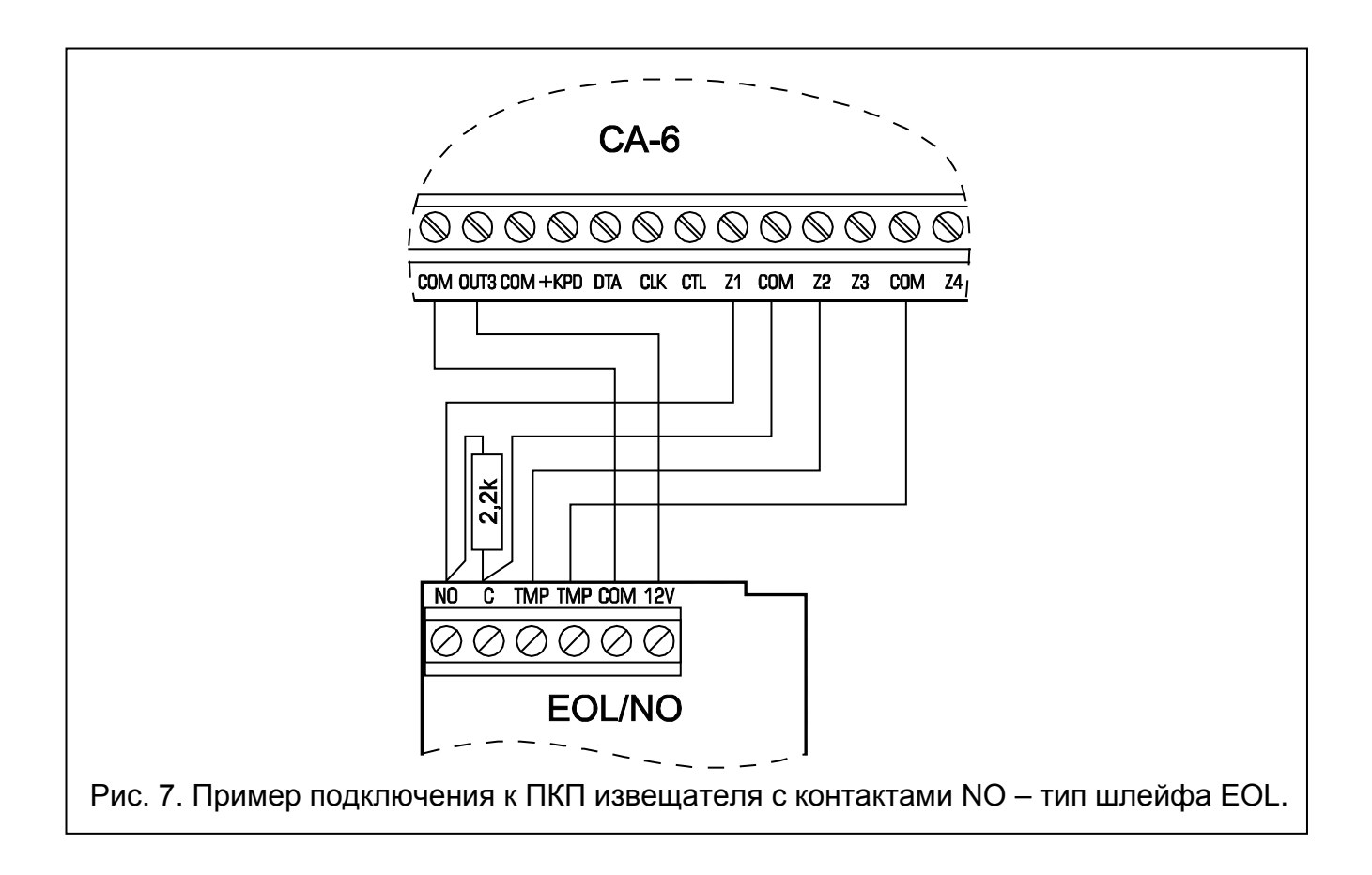

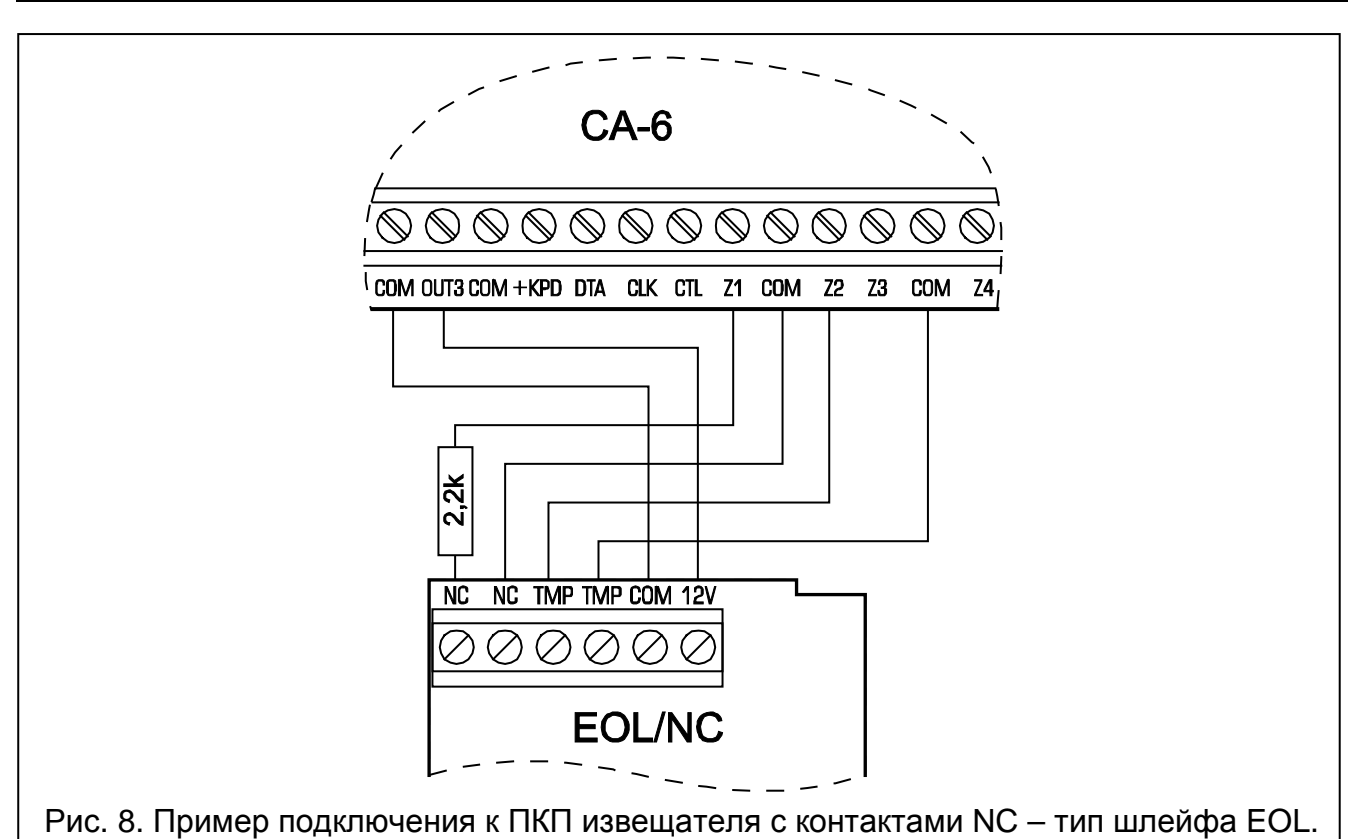

<span id="page-20-1"></span>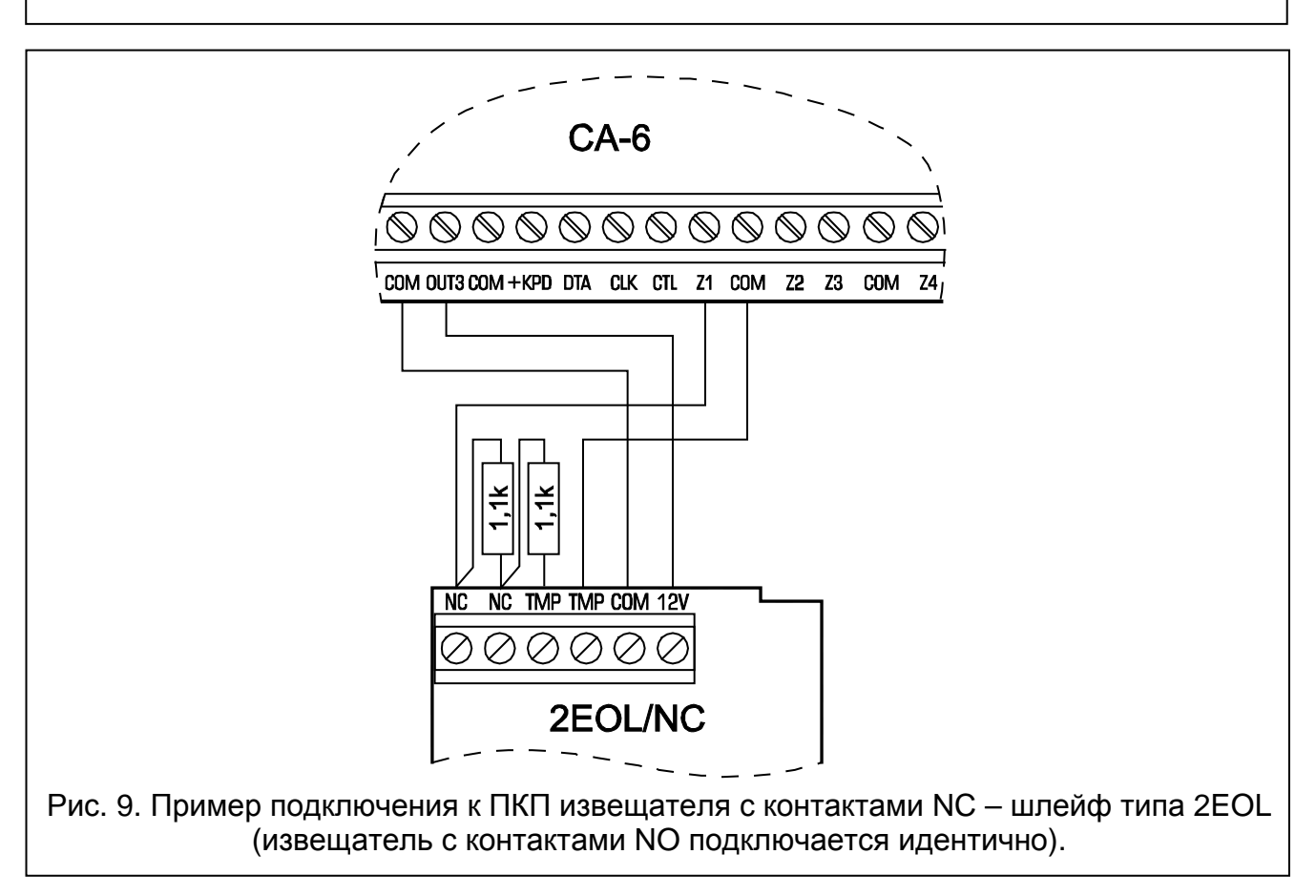

# <span id="page-20-0"></span>**Подключение оповещателей**

ПКП СА-6 может управлять оповещателями любого типа. Функциональное назначение выходов может изменяться в зависимости от требований системы. Предоставляется возможность выбора одной из 41 различных функций выходов, благодаря чему система отличается большой гибкостью и возможностью приспособить ее к почти

каждой ситуации. Если в системе устанавливаются оповещатели, то соответствующим выходам необходимо назначить функцию тревожного оповещения.

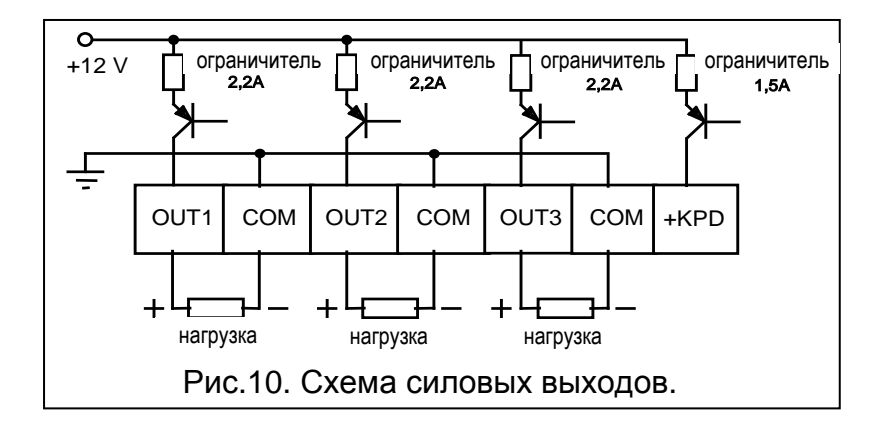

В условиях применения оповещателей, генерирующих тревожный сигнал после подвода напряжения, для выполнения функции тревожной сигнализации наиболее рационально назначить выходы OUT1 и OUT2. В таком случае, "+питания" оповещателя следует подключить к соответствующему выходу OUT ПКП, а "массу" (0В) оповещателя – к клемме СОМ прибора. Таким образом можно подключить два независимых друг от друга оповещателя, например, акустический и оптический, и запрограммировать для одного выхода определенное время работы, а для второго - до момента выключения.

В случае использования оповещателей со встроенным собственным аккумулятором, выход OUT1 или OUT2 следует использовать для подключения питания оповещателей, а слаботочные выходы OUT4 и/или OUT5 использовать для вывода тревожных сигналов.

*Примечание: В силу того, что выходы OUT1, OUT2 и OUT3 контролируют нагрузку, для обеспечения правильной работы требуется подключение нагрузки (резисторов). Рекомендуется использовать резисторы 2,2 кОм. Если акустический оповещатель в выключенном состоянии выдает тихие звуки, следует уменьшить сопротивление резистора.*

<span id="page-21-0"></span>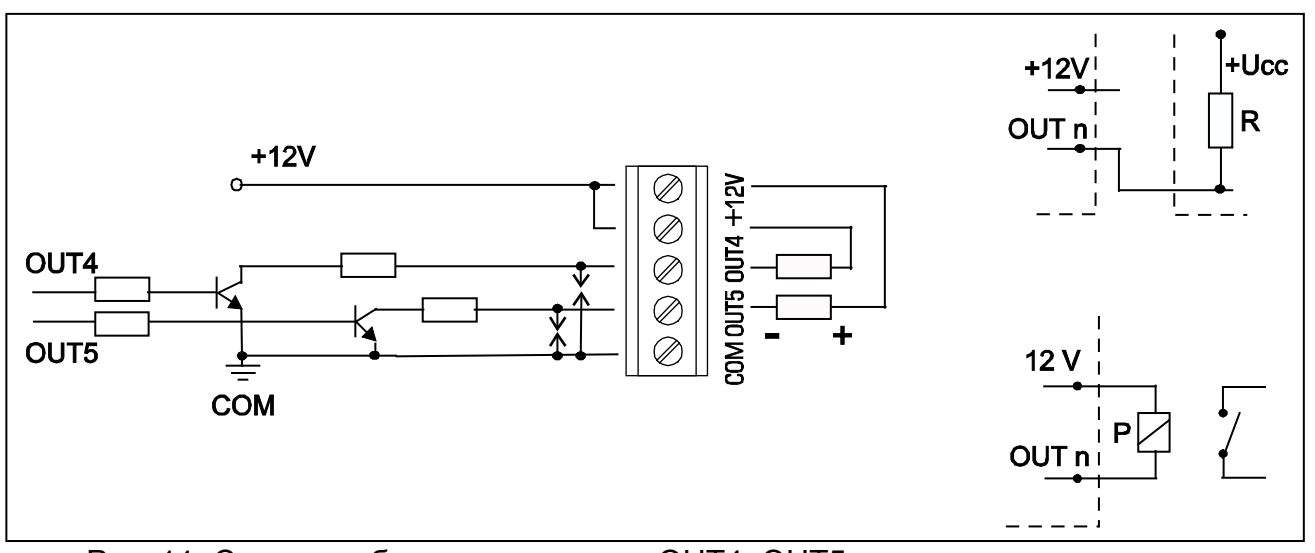

Рис. 11. Схема слаботочных выходов OUT4, OUT5 и подключение нагрузки.

Выходы OUT4 и OUT5 могут использоваться для управления реле, включающими любые оповещатели или другие устройства. Реле допускается подключить непосредственно к выходам согласно рис. 11.

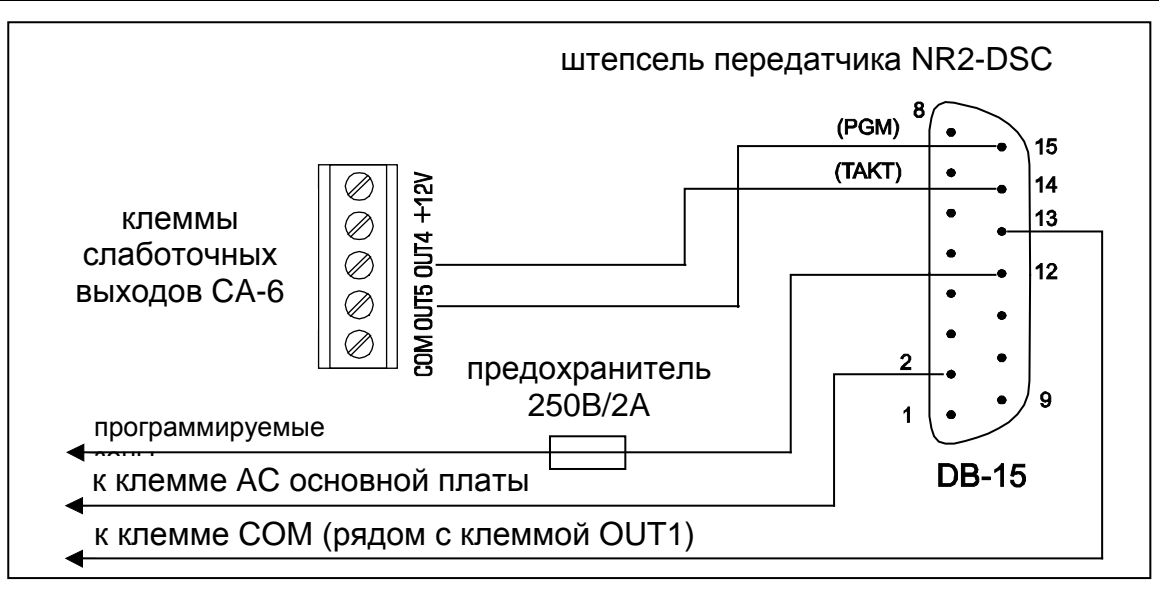

Рис. 12. Подключение передатчика NR2-DSC фирмы NOKTON.

<span id="page-22-1"></span>Выходы OUT4 и OUT5 могут также использоваться для управления передатчиком системы радиомониторинга NR2-DSC (система NEMROD – формат PC16OUT) производства фирмы NOKTON. В таком случае необходимо изменить режим работы этих выходов, включая соответствующую опцию сервисной функции FS5. В режиме работы с передатчиком NOKTON выходы используются для передачи данных о состоянии ПКП (сигнализация тревог из зон, сигнализация пожарных тревог, сигнализация аварии, сигнализация режима охраны и пр.) и не выполняют задач, предусмотренных стандартными сервисными функциями.

**Подключая к прибору устройства с большим потреблением тока (напр., передатчик радиомониторинга), "+" питания этих устройств следует соединить с "+" аккумулятора (на проводе питания рекомендуется установить соответствующий предохранитель). Общий провод следует подключить к любой клемме СОМ ПКП (не к "-" аккумулятора). Запрещается подключать массу устройства непосредственно к "-" аккумулятора. Соединение общего провода устройства с зажимом "-" аккумулятора вызовет неправильную работу ограничителя тока зарядки, что вследствие приведет к ускоренному разряду аккумулятора, а даже может стать причиной повреждения ПКП.**

# <span id="page-22-0"></span>**Подключение телефонной линии**

Если в системе сигнализации используется автодозвонщик (мониторинг, оповещение или дистанционное программирование), то ПКП необходимо подключить к абонентской телефонной сети. Для обеспечения правильного процесса передачи сообщений телефонную линию необходимо подключить непосредственно к клеммам: TIP, RING, находящимся в правом верхнем углу платы ПКП. Все остальные устройства (телефон, телефакс и пр.) подключаются за прибором к клеммам, обозначенным символами: T-1, R-1. Такое подключение обеспечивает ПКП полный перехват телефонной линии на время телефонирования и исключает возможность заблокировать передачу сообщения в результате поднятия трубки на параллельном аппарате. Кроме того, подключенные за ПКП телефонные аппараты не сигнализируют, что ПКП набирает номер.

Для того, чтобы обеспечить возможность подключения ПКП перед остальными устройствами (телефон, факс, пр.), **телефонную линию необходимо подключить четырехжильным кабелем**.

### <span id="page-23-2"></span>*Примечания:*

- *Передача телефонных сигналов и сигналов системы безопасности, не должна осуществляться по одному многожильному кабелю. Такая ситуация создает опасность повреждения системы в случае пробоя высокого напряжения от телефонной линии.*
- *ПКП взаимодействует только с аналоговыми абонентскими линиями. Подключение телефонного шлейфа непосредственно к цифровым сетям (напр., ISDN) приводит к повреждению устройства.*
- *Установщик обязан уведомить пользователя о способе подключения ПКП к телефонной сети.*

## <span id="page-23-0"></span>**Подключение модуля речевого оповещения**

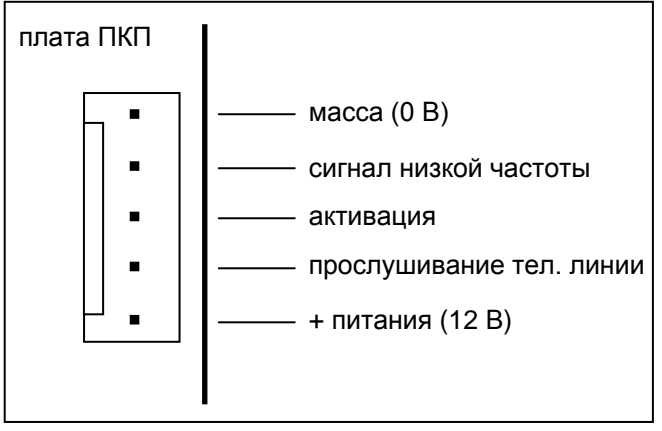

Рис. 13. Гнездо для подключения модуля речевого оповещения.

Для телефонного оповещения о тревоге голосовым сообщением необходим модуль речевого оповещения.

Прибор СА-6 работает совместно с модулем SM-2 производства фирмы SATEL. Гнездо для подключения SM-2 (обозначенное символом SM-2 VOICE SYNTHESIZER) находится с правой стороны платы ПКП. Модуль подключается непосредственно к нему. Устройство снабжено разъемами типа miniJack для прослушивания сообщений и телефонной линии.

# <span id="page-23-1"></span>**Подключение питания**

ПКП должен быть подключен к электросети постоянно. Поэтому, прежде чем приступить к выполнению кабельной разводки необходимо тщательно ознакомиться с электросхемой объекта. Для питания ПКП следует выбрать цепь, находящуюся постоянно под напряжением и защитить ее соответствующим предохранителем.

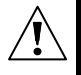

**Перед установкой и подключением ПКП необходимо убедится, что провод электропитания находиться в обесточенном состоянии!**

Описание электрических соединений для корпуса CA-6 OBU.

- 1. Провода, подводящие переменное напряжение 230 В, подключите к клеммам трансформатора, обозначенным "**AC 230 V**".
- 2. Провода выхода напряжения со вторичной обмотки трансформатора подключите к клеммам с символом "**AC**" (~18 В) на основной плате прибора.
- 3. Провод защитного заземления подключите к клеммной колодке, расположенной рядом с трансформатором и обозначенной символом  $\left(\frac{1}{n}\right)$ . Данную цепь следует также соединить с клеммой заземления ПКП.

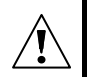

**Запрещается подключать к клемме заземления "нулевой провод" цепи сетевого электропитания АС 230 В. При отсутствии на объекте отдельной цепи защитного заземления, клемму заземления необходимо оставить неподключенной.**

#### Процедура включения питания:

- 1. Подключить провода аварийного питания к соответствующим клеммам аккумулятора (красный – к плюсу, черный – к минусу). **ПКП не начнет работать сразу при подключении аккумулятора** (без сетевого питания), но будет продолжать работу в случае пропадания напряжения ~230 В.
- 2. Подключите сетевое напряжение ~230 В происходит запуск ПКП.

Вышеназванная последовательность подключения ПКП к источникам питания (сначала к аккумулятору, затем к электросети 230 В) обеспечивает правильную работу блока питания и систем электронной защиты ПКП, благодаря которым исключается опасность повреждения элементов системы безопасности в результате монтажных неполадок.

**Так как ПКП не имеет выключателя, обеспечивающего возможность отключения сетевого питания, требуется передать владельцу системы безопасности либо ее пользователю информацию о способе отключения ПКП от сети (напр., указывая предохранитель защиты цепи питания ПКП).**

# <span id="page-24-0"></span>**Запуск ПКП**

<span id="page-24-2"></span>После выполнения всех электросоединений и проверки их правильности можно приступить к запуску системы Рекомендуется начинать работу с отключенными оповещателями. Их можно подключить по завершении программирования системы безопасности.

Если ПКП работает с одной клавиатурой с адресом заданным производителем (1001 - перемычки на штырьках "D" и "A"), то после включения напряжения питания она подтверждает готовность ПКП к работе путем выдачи четырех коротких звуковых сигналов и одного длинного.

*Примечание: ПКП с заводскими установками не будет поддерживать клавиатур, если их адрес по умолчанию (1001) изменен.*

Если после включения питания ПКП срабатывает тревога (мигает светодиод [ТРЕВОГА]), следует произвести сброс тревоги с помощью пароля пользователя с последующим нажатием клавиши [#] (по умолчанию главный пароль: [1][2][3][4]) и перейти к программированию параметров в сервисном режиме.

После ввода заводского сервисного пароля ([1][2][3][4][5]) и подтверждения его клавишей [#], ПКП переходит в сервисный режим, индицируемый миганием светодиодов  $\blacktriangleright$  [ПИТАНИЕ] и  $\blacktriangleright$  [ТЕЛЕФОН], сопровождаемым звуковым сигналом. С этого момента можно приступить к программированию ПКП.

# <span id="page-24-1"></span>**Вход в сервисный режим "со штырьков"**

Если после включения питания ПКП не распознает клавиатуры и не реагирует на нажатие клавиш и ввод пароля или постоянно генерирует тревожный сигнал, то **требуется произвести процедуру перехода в сервисный режим "со штырьков"**. Данная операция позволяет запрограммировать адрес клавиатур до включения нормального рабочего режима. В противном случае ПКП в момент включения питания будет сразу сигнализировать тревогу из-за обнаружения саботажа клавиатур.

Эту процедуру необходимо использовать также в случае смены адреса клавиатуры (нужно сначала его запрограммировать, см.: FS111 или FS124). Если этого не сделать,

*Примечание: В случае, если необходимо полностью отключить питание ПКП, следует отсоединить по очереди сеть и аккумулятор. При повторном включении питания следует соблюдать вышеуказанную очередность (т.е. сначала аккумулятор, а затем переменное напряжение 230 В).*

то в момент включения питания ПКП может сразу начать сигнализировать тревожное состояние по причине обнаружения саботажа клавиатуры.

Процедура запуска сервисного режима "со штырьков" выполняется следующим образом:

- 1. Выключить питание ПКП (поочередно сеть и аккумулятор).
- 2. Проверить установку адресных перемычек и состояние антисаботажного контакта клавиатуры.
- 3. Установить перемычку на штырьки RESET (J13) прибора.
- 4. Включить аккумулятор, а затем сетевое питание.
- 5. После короткого времени снять перемычку со штырьков RESET (J13). Это вызовет запуск сервисного режима, сигнализируемый четырьмя короткими и одним длинным звуковыми сигналами.
- 6. Вызвать нужную сервисную функцию. Функция **FS124** автоматически считывает и запоминает адрес клавиатур тем самым, настраивая режим работы с новой установкой адреса. С помощью соответствующих функций можно также восстановить заводские установки (**FS107**), пароли пользователей (**FS110**), стереть память событий (**FS108**).

#### *Примечание: Установление перемычки на штырьки и включение питания не меняет установок! Однако, вызывает сервисный режим, благодаря чему предоставляется возможность запрограммировать любые параметры.*

После окончания процедуры необходимо выйти из сервисного режима с помощью FS0 и опять перейти в сервисный режим – на этот раз с клавиатуры путем ввода заводского сервисного пароля [1][2][3][4][5] с последующим подтверждением клавишей [#].

Повторный переход ПКП в сервисный режим свидетельствует о корректной работе и возможности продолжать установку системы (подключение извещателей, оповещателей, установление связи с компьютером) и запрограммировать все необходимые параметры.

**Если вышеописанная процедура не приведет к достижению ожидаемого результата**, это означает, что возможность перехода в сервисный режим "со штырей" (см.: FS131) была предварительно заблокирована в ПКП.

В таком случае требуется произвести другую процедуру для **снятия блокировки с ПКП** и возврата к заводским установкам:

- 1. Выключить поочередно сетевое и аварийное питание,
- 2. Установить перемычку на штырьки J13 RESET,
- 3. Включить поочередно аварийное и сетевое питание,
- 4. Подождать ок. 60 секунд и снять перемычку,
- 5. Ввести с клавиатуры пароль [1][2][3][4][5] (код необходимо ввести в течение 15 секунд) и подтвердить его нажатием клавиши [#] или [\*]. После ввода пароля ПКП автоматически входит в сервисный режим.

# <span id="page-25-0"></span>**ВЫЗОВ ВЫБРАННЫХ ФУНКЦИЙ**

Выполнение некоторых функций ПКП требует соответствующей установки нескольких параметров. Нижеприведенные сведения детально описывают настройку таких функций, как: контроль обхода охранника, телефонное оповещение, мониторинг и дистанционное программирование – downloading.

# <span id="page-25-1"></span>**Контроль обхода охранников**

Принцип действия этой функции заключается в автоматическом контроле за обходом охранника. Ввод пароля охранника должен осуществляться с заданной частотой на клавиатуре. Ввод пароля записывается в память событий, так как и отсутствие ввода пароля по истечении определенного времени, которое может также сигнализироваться на выходе с соответствующей функцией. Сообщения о таких событиях могут передаваться на станцию мониторинга.

Включение функции обусловлено выполнением следующих действий:

- программирование пароля для охранной службы в функции 2 пользователя (создание нового пользователя) запрограммировать пароли с полномочием 5 (вместо пароля охранника может использоваться функция 7 пользователя - активация выхода "переключатель моностабильный");
- определение соответствующего таймера для функции "контроль за состоянием группы" (функция FS106):
- программирование контрольного времени для таймера 1 и 2 (функции FS102 и FS103, в зависимости от группы).

# <span id="page-26-0"></span>Телефонное сообщение о тревожном состоянии

Для использования функции сообщения о тревожном состоянии необходимо запрограммировать:

- FS5 и FS131 активация опций "телефонирование" и установка опции "система набора номера" согласно требованиям телефонной станции,
- FS87 FS90 ввод хотя бы одного телефонного номера,
- FS95 определение групп, из которых будут пересылаться телефонные сообщения по запрограммированным в функциях FS87 - 90 телефонным номерам,
- FS100 программирование отличного от нуля числа повторов и определение максимального количества неудачных попыток в очереди.

Примечание: В функции FS95 программируется также тип передаваемого сообщения - если не будет выбрано одно из сообщений на пейджер. ПКП будет осуществлять передачу сообщений через модуль речевого оповещения (синтезатор речи).

После правильной настройки вышеуказанных параметров и вызова тревоги светодиод DIALER на плате ПКП засветиться, сигнализируя, что ПКП начал телефонировать (при импульсном наборе номера светодиод мигает). Рекомендуется произвести тест оповещения. Для этого используются типичные наушники, подключенные к гнезду "прослушивание телефонной линии" в модуле SM-2 (параллельное подключение телефонного аппарата для "подслушивания" создает помехи в работе оповещения). Передача телефонного сообщения происходит сразу после вызова тревоги. Сброс тревоги прекращает передачу телефонного сообщения.

Обычные проблемы, возникающие при включении речевого оповещения:

- ПКП не начинает телефонировать не запрограммированы все вышеуказанные параметры;
- ПКП соединяется с телефонной линией, но не набирает номера отсутствие сигнала или нетипичный (не соответствующий стандарту) сигнал ответа со стороны телефонной станции. Необходимо проверить наличие сигнала или, в случае нетипичного сигнала, выключить в FS5 опцию тестирования ответа телефонной станции;
- ПКП соединяется с набранным номером, но не наступает передача речевого сообщения - неправильная установка FS95 (выбран вариант передачи сообщения на пейджер вместо передачи речевого сообщения);
- ПКП соединяется с набранным номером, но передает сообщение слишком рано или с задержкой - прибор распознает прием звонка по звуковым сигналам на

линии. Допускается задержка в передаче сообщения до 4-х секунд с момента поднятия трубки. Если сигналы в телефонной сети не соответствуют стандартам или слышны помехи (трески, шумы и т.п.), автоматика ПКП может не работать правильно. В таком случае можно продлить период сообщения путем включения в функции FS5 опции "двойное сообщение" или выключить опцию определения приема звонка;

• ПКП передает сообщение чаще, чем запрограммировано - прибор распознает прем звонка по обратному сигналу вызова; если пользователь поднимает трубку слишком быстро (в течение первого звонка), ПКП может не учесть приема звонка и опять пытаться получить соединение.

# <span id="page-27-0"></span>Передача сообщений на центральную станцию мониторинга

Оператор ПЦН (пульта центрального наблюдения) должен передать установщику данные необходимые для программирования функции мониторинга, т.е.:

- телефонные номера станции мониторинга,  $\bullet$
- формат передачи или список доступных форматов,
- идентификатор системы сигнализации (номер объекта),
- СПИСОК КОДОВ СОбытий.

С целью запуска мониторинга необходимо запрограммировать:

- FS43 номер телефона станции мониторинга, если имеются два номера или две станции мониторинга, второй номер необходимо программировать с помощью FS44;
- FS45, FS46 форматы передачи на станцию, если станция является многоформатной, рекомендуется выбрать наиболее быстрый формат (напр., Ademco Express или Radionics 2300 с четностью);
- FS47 опции мониторинга;
- FS48 и FS54 идентификаторы для станции, идентификатор должен состоять из 3 - 4 цифр разных от нуля (знаки от 1 до F, знак 0 означает отсутствие знака); некоторые станции применяют идентификаторы, состоящие из цифр от 0 до 9 - в таком случае следует вместо цифры 0 ввести знак А (напр., А1А2 вместо 0102);
- FS60 до FS65 и FS69, FS70, FS81, FS82, FS126 коды событий согласно списку, полученному от оператора станции, коды могут состоять из одной цифры (второй знак 0) или из двух цифр - в зависимости от требований станции, коды несоответствующей длины могут стать причиной блокировки связи со станцией;
- Если в опциях выбрана передача сообщений на две станции с распределением событий, распределение следует программировать с помощью функций: FS67, FS68, FS73, FS74, FS77, FS78, FS83, FS84;
- FS5 включение опции "Мониторинг" после программирования перечисленных выше параметров.
- Примечание: Если ПКП находится в режиме программирования с компьютера (DOWNLOADING), для того чтобы осуществлять мониторинг, сначала необходимо завершить связь с помощью соответствующей команды "Завершить соединение" в меню "Соединение" программы DLOAD<sub>10</sub>.

#### Типичные проблемы, возникающие при включении мониторинга:

• ПКП не начинает телефонировать - не все вышеуказанные параметры правильно запрограммированы. ПКП не будет звонить на станцию, если запрограммированные данные исключают возможность передачи на станцию правильного сообщения о событии, напр., из-за: отсутствия телефонного номера, идентификатора короче трех знаков неравных нулю, отсутствия кода события и т.п. ПКП не начинает звонить также, если находится в режиме программирования с помощью компьютера;

- **Проблемы с набором телефонного номера** отсутствие или нестандартный (не соответствующий стандарту) сигнал ответа со стороны телефонной станции. Следует определить причину отсутствия сигнала или выключить в FS5 опцию тестирования ответа телефонной станции в случае нетипичного сигнала;
- **ПКП не пересылает кодов после получения связи со станцию**  неправильный выбор формата или низкое качество телефонной связи (ПКП не опознает тона ответа станции);
- **Станция не принимает (не подтверждает приема) кодов, пересылаемых прибором** – неправильный выбор формата, неправильная длина идентификатора (напр., 3 знака в место требуемых 4-х) или кода события (1 знак в место требуемых 2-х), либо недостаточное качество связи;

*Примечание: Для формата Ademco Express идентификатор "0000" является правильным (возможная передача 0), a для остальных форматов считается, как отсутствие идентификатора (0 не пересылается).*

Для установления причины проблем со связью могут пригодиться наушники, подсоединенные к гнезду "прослушивание телефонной линии" в SM-2.

Процесс получения связи со станцией мониторинга происходит следующим образом:

- станция принимает звонок и пересылает т.н. сигнал готовности (один или ряд звуков, если станция обслуживает несколько форматов передачи);
- ПКП распознает сигнал станции и, если он соответствует запрограммированному формату, прибор отвечает, передавая номер идентификатора и код события сигналами соответствующего тона (однократно или двукратно – в зависимости от выбранного формата). В наушниках, подключенных к разъему "прослушивания телефонной линии", слышны звуки намного громче, чем звуковые сигналы станции;
- станция подтверждает прием сообщения таким же сигналом, как сигнал готовности;
- ПКП прекращает связь или передает очередные коды (если произошли другие события, о которых необходимо сообщить в станцию).

Проблемы, которые встречаются чаще всего, являются результатом: неточной информации о форматах, обслуживаемых данной станцией (напр., неоднозначные названия форматов), ошибочных данных, записанных в ПКП, или низкого качества телефонной связи. Очень часто случается, что лишь "прослушивание" линии позволяет обнаружить причину проблемы.

*Примечание: Некоторые станции не подтверждают приема кода события, если оно в другом формате (напр., 4/1 вместо требуемого 4/2). В таком случае, ПКП будет возобновлять попытки связи при одновременном отключении всех телефонных аппаратов, установленных на объекте – стоимость таких соединений может достигать очень высокого уровня. В связи с этим рекомендуется произвести проверку всех запрограммированных кодов. Существует возможность включения опций 7 и 8 в FS47, благодаря чему коды неподтвержденные в ходе 16-и очередных попыток будут пропускаться прибором. Проблемы такого типа, как правило, не возникают в профессиональных многоформатных станциях мониторинга, например, в STAM-1 от SATEL.*

# <span id="page-28-0"></span>**Downloading – связь с компьютером**

# <span id="page-28-1"></span>**Программирование ПКП через последовательный порт RS TTL**

Для программирования ПКП через последовательный **порт RS** TTL применяется специальный кабель (см.: с. [14\)](#page-15-0). Для того, чтобы начать программирование в программе DLOAD10 следует выбрать соответствующий COM порт (окно

<sup>"</sup>Конфигурация<sup>"</sup>). Затем из меню <sup>"</sup>Соединение<sup>"</sup> выбрать команду <sup>→"</sup>Локальная **СВЯЗЬ С...**", и далее – соответствующий тип ПКП (напр.: "CA6v5 - RS-232(TTL)"). В ПКП необходимо запустить сервисную функцию FS 112. Требуется соответствие идентификаторов ПКП и компьютера (FS2 и FS3), запрограммированных в ПКП и в опциях программы DLOAD10.

## <span id="page-29-0"></span>Программирование через модем

Для телефонной коммуникации с компьютером необходимым является специальный модем, который должен исполнять два основных требования:

- 1. возможность работы в форматах UTI V.21 (CCITT V.21) или BELL 103 (работа со скоростью 300 Bps по телефонному каналу);
- 2. создание рабочей конфигурации лишь в одном из вышеназванных форматов (блокировка функции автоматического установления формата).

До первого установления связи между компьютером и ПКП следует в программе DLOAD10 ввести соответствующие установки (окно КОНФИГУРАЦИЯ). Информация по конфигурации модема содержится в программе DLOAD10, функция "ПОМОЩЬ" (активация клавишей F1), тема: "СОЕДИНЕНИЕ", а также в разделе Конфигурация программы для обеспечения связи с ПКП настоящего руководства. В случае нестандартных модемов необходимо ознакомиться со способом конфигурации модема, описанным в его технической документации.

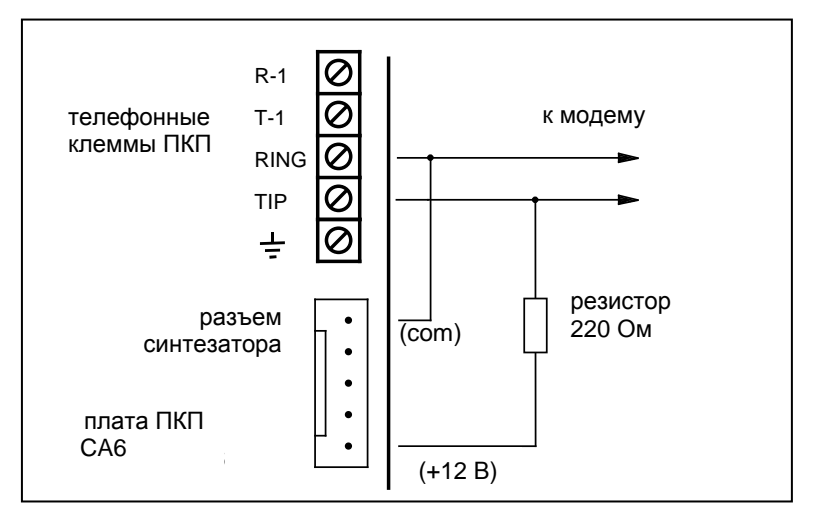

<span id="page-29-1"></span>Рис. 14. Локальное программирование - подключение модема к ПКП.

Связь с компьютером через модем может осуществляться: дистанционно (по телефонной линии) или локально. Для локального режима следует подключить модем непосредственно к телефонным клеммам прибора: TIP и RING.

## Локальная коммуникация требует:

- "TIP" • подключения модема компьютера к клеммам и "RING" прибора и поляризации входов телефонного сигнала согласно рисунку (см.: Рис. 14). Телефонная линия обязательно должна быть отключенной! Подключения клемм "Т-1" и "R-1" не имеют значения.
- запуска программы DLOAD10, выбора типа ПКП (напр., посредством открытия данных такого прибора), затем выбора из меню "Соединение" позиции "Модем" и в окне инициализации модема режима соединения: "локально" или "СА-6 без клавиатуры". Программа шаг за шагом подскажет, что делать. Команда "СА-6 без клавиатуры" позволяет автоматически запустить программу из компьютера без необходимости вызова функции (FS112) из клавиатуры (напр., если клавиатура находится в большом расстоянии от компьютера). Данная возможность может блокироваться установщиком с помощью сервисной функции FS131 (опция 2).
- соответствия идентификаторов, записанных в ПКП и в данных системы в ПК.
- включения опции "DWNL через модем" (FS5)

Примечание: В случае запуска коммуникации функцией FS112 обратите внимание, что следует вызвать функцию FS112 только после того, как модем начнет пересылать сигнал ПКП. Некоторые модемы могут передавать сигнал с небольшой задержкой.

#### Дистанционная коммуникация требует:

- подключения телефонной линии к клеммам TIP и RING,
- программирования в ПКП:
	- FS2: идентификатора ПКП, благодаря которому программа опознает систему безопасности.
	- FS3: идентификатора компьютера, благодаря которому ПКП опознает уполномоченный компьютер,
	- FS4: телефонного номера компьютера (не обязательно, но запрограммированный номер гарантирует большую защиту от несанкционированного доступа),
	- FS5: опции "DWNL через модем", для опции "Двойной вызов" допускается любая установка и FS101 - количество звонков перед ответом - если соединение инициирует компьютер,
- запуска программы DLOAD10, выбора типа ПКП (напр., открывая данные такого ПКП), выбора из меню "Соединение" позиции "Модем" и режима коммуникации: "дистанционно".
- соответствия, кроме идентификаторов соединения, также вышеназванных опций, запрограммированных в ПКП и в данных системы в компьютере.

Можно также запустить соединение со стороны ПКП функцией 0 пользователя.

После получения соединения следует считать данные ПКП, а затем считать память событий и начать настройку ПКП.

## Сообщения о проблемах с инициализацией модема:

- "модем не отвечает" означает техническую проблему при соединении с модемом. напр.: неправильный номер **COM** порта, несоответствие с контроллерами системы Windows,
- "неправильная команда" неправильная команда инициализации модема.

Правильная инициализация модема не означает его правильной конфигурации для совместной работы с ПКП. Начальные команды инициализации, запрограммированные в программе, достаточны для надлежащей работы большинства ранее используемых модемов (модемы с максимальной скоростью 2400 Bps). Модемы нового поколения, работающие сбольшой скоростью, требуют определения дополнительных команд, ограничивающих их скорость.

## Сообщения об ошибках во время телефонной связи:

- "модем не отвечает" набор телефонного номера не подтверждается модемом (редкий случай, обычно проблема связана с неполадками с модемом или отсутствием, напр., команды "V1" при инициализации),
- "нет связи", "нет сигналов ПКП", "плохое качество связи, нет ответа ПКП"
	- нет соединения с ПКП,
	- ПКП "снял трубку", но не ответил на сигнал модема из-за сильных помех,
	- ПКП "снял трубку", но не ответил на сигнал модема, так как он не соответствовал формату передачи V.21 или BELL 103 (несоответствующий или неправильно сконфигурированный модем),
- подтверждения идентификатора ПКП "нет соединения" получил  $\bullet$ соединение. HO идентификатор компьютера СООТВЕТСТВУЕТ He запрограммированному в ПКП функцией FS3 - ПКП разъединяется,
- "соединение прервано" ПКП перестал отвечать на сигналы компьютера.

Примечание: При включенной опции "двойной вызов" если ПКП примет звонок, но не получит соединения и разъединится, то в течение 5 минут не будет принимать никаких звонков.

# <span id="page-31-0"></span>Программа DLOAD10

Поставляемая в комплекте с ПКП программа DLOAD10, служит для программирования из компьютера: приборов СА-5, СА-6 и СА-10, комплектов радиоуправления RX-2K, RX-4K и RE-4K, модулей серии GSM, а также контроллера беспроводной связи ACU-100. Программа обеспечивает возможность создания документации систем сигнализации, базы данных для различных конфигураций ("образцов", облегчающих программирование новых систем) и списков событий для каждой системы сигнализации отдельно, а также дистанционного управления ПКП аналогичного управлению с помощью клавиатур.

Программа предназначена для компьютеров совместимых с IBM PC/AT. Она работает в любой аппаратной конфигурации компьютера, в операционной среде WINDOWS (9х/МЕ/2000/ХР). Рекомендуется загрузить программу на жесткий диск компьютера.

Связь ПКП с компьютером осуществляется через порт RS-232 (TTL) или по телефонной линии. Для осуществления телефонной связи с ПКП программа использует модем, подключаемый к одному из COM портов (внешнему или внутреннему), соответствующий стандарту HAYES "AT Command". Связь с ПКП возможна в стандарте CCITT V.21 и BELL 103 (со скоростью 300 Bps). Поскольку ПКП передает данные лишь со скоростью 300 бодов, модем должен обеспечить возможность работы именно с такой скоростью.

#### Обычно модем требует соответствующей конфигурации - блокировки функции установления стандарта передачи и обеспечения работы со скоростью 300 Bps.

Установка программы DLOAD10 заключается в запуске программы D10setup.exe, находящейся на CD диске, прилагаемом к ПКП. После загрузки программы следует произвести ее запуск. Доступ к программе защищается паролем. После установки пароль имеет заводской вид: 1234 и может быть заменен любой последовательностью 16-и алфавитно-цифровых знаков. До тех пор пока пароль имеет заводской вид, нажатие клавиши "ENTER" (без необходимости ввода этого пароля) вызывает запуск программы с паролем "по умолчанию" (1234).

После запуска программы необходимо произвести конфигурацию и инициализацию порта RS-232 или модема, с помощью которого будет производиться программирование ПКП. По умолчанию программа открывает окно, позволяющее осуществлять программирование СА-10. Затем нужно выбрать соответствующий тип ПКП и приступить к установлению связи (дистанционной или локальной).

В программе предусмотрена справочная система, облегчающая как его обслуживание, так и программирование параметров ПКП. Доступ к системе осуществляется из меню "ПОМОЩЬ" или вызывается нажатием клавиши F1 на клавиатуре компьютера. Для получения более подробной информации необходимо выделить выбранный элемент в окне программы (устанавливая на него указатель мыши и щелкая левой кнопкой) и затем нажать клавишу F1.

## <span id="page-31-1"></span>Конфигурация программы для обеспечения связи с ПКП

Конфигурация начинается со щелчка мышью на значке ■ - открывается окно с заголовком "Конфигурация". Закладка "Порт RS-232" позволяет выбрать номер

**Э** Модем **(3)** Конфигурация  $\vert x \vert$  $\vert x \vert$ Port RS-232 Порт RS-232 Модем | Данные |  $C$  Com 1  $C_{\rm Com}$  3  $C_{\rm Com}$  5 Satel MDM56 **БЫ** Подробнее  $C_{\rm Com, 2}$  $C_{\text{Com }4}$  $O_{\rm Com}$  6 Haбop<sup>-</sup> **Baud Rate** Satel MDM56  $G$  Ton. С. Импульс.  $\overline{\phantom{0}}$  $C$  300  $C$  1200 **Проверять сигнал АТС** Перезапуск соед.: ATZ  $C$  2400 Инициализация: -Динамик  $C$  4800 AT E0V1Q0&D2\N0\V2 **© Выключен** ○ Авто **• Включен**  $C$  9600  $C$  19200 Громкость 3 € ATS0=0S9=1S7=120S10=255  $C$  38400  $C$  57600 Прием звонкат Чправление € 115200 Q∨ ⊺ecт Изм.  $\bigcirc$  пос.  $\boxed{0}$   $\rightleftharpoons$  звонков С Автоматич. • Ручной C PyyHoe  $\times$  Отмена  $\boldsymbol{J}$  OK  $\overline{\smash[b]{\mathcal{N}}}$  OK 第 Модем  $\vert x \vert$ Port RS-232  $C_{\text{Com}}1$  $C_{\text{com}}$  3  $C_{C}$  Com 5  $C$  Com 2 C Com 4  $C_{\text{Com}} 6$ Модем готов **Baud Rate МОДЕМ: Satel MDM56на Com1** Satel MDM56  $C$  300 lok  $\blacktriangle$  $C$  1200 ATE0V1Q0&D2\N0\V2 Перезапуск соед.: АТZ lок 2400 O Инициализация: ATS0=0S9=1S7=120S10=255  $C.4800$ ΙOΚ ATE0V1Q0&D2\N0\V2  $C$  960 $\nu$ «ИНИЦИАЛИЗАЦИЯ МОДЕМА \*\*\* 19200 ATS0=0S9=1S7=120S10=255 38400 Х Закрыть Соедини Э Свернуть  $C.57600$  $C$  115200  $\mathbb{Q}$  Tect Изм. Соедин.: ⊙ дистан. © локаль. © СА6 без клав.  $\boldsymbol{\mathcal{J}}$  ok  $\mathbf{\mathsf{C}}$  Отмена

COM порта для программирования непосредственно через порт RS ПКП. Если программирование ПКП должно осуществляться посредством модема, необходимо выбрать закладку "**Модем**" и щелкнуть на кнопке "**Подробнее**".

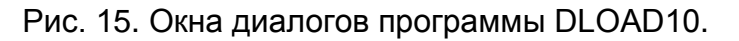

Модемное соединение можно запустить, щелкая мышью на значке (Пили путем выбора команды "Mодем" из меню "Соединение"). Программой открывается окно, позволяющее создать соединение и определяющее порядок последующих действий. Тип ПКП может опознаваться автоматически после получения соединения или может быть выбран из меню "**Файл**".

Вызов (после установления связи) функции считывания данных ПКП (иконка ), может ускорить, происходящий позже процесс записи изменений в программном обеспечении ПКП.

# **УСТАНОВКИ ПО УМОЛЧАНИЮ**

<span id="page-33-0"></span>Заводская настройка ПКП (восстановление установок функцией FS107):

- сервисный пароль: 12345,
- пароль главного пользователя: 1234,
- идентификатор соединения ПКП 3175B9,
- идентификатор соединения компьютера 658709,
- число звонков перед ответом 2,
- время на выход 60 секунд,
- время на вход 30 секунд,
- время тревоги 60 секунд,
- время отсчета нарушений 30 секунд; максимум счетчиков 1,
- все зоны назначены в группу А (от Z1 до Z8),
- зона 1 $(Z1)$  вход/выход, EOL,
- $30H$ ы от 2 до 8 (Z2 ... Z8) моментальная, EOL,
- включена опция "Контроль при постановке" для всех зон (FS27, первая опция),
- чувствительность всех зон 480 мс,
- выход OUT1 акустический оповещатель (ТРЕВОГА НАПАДЕНИЯ, время действия равное глобальному времени тревоги, во время тревоги на выходе +12 В, выход присвоен всем зонам),
- выход OUT2 оптический оповещатель (ТРЕВОГА НАПАДЕНИЯ, время действия до сброса (ЗАЩЕЛКА), во время тревоги на выходе +12 В, выход присвоен всем зонам),
- выход OUT3 запрограммирован как тип 27 Питание,
- выход OUT4 указатель "ГОТОВНОСТИ" (для всех зон),
- выход OUT5 указатель "ИСКЛЮЧЕНИЯ" (для всех зон),
- все данные, связанные с мониторингом и телефонным оповещением, удалены,
- выключена звуковая сигнализация аварии,
- параметры сигнала станции пейджера согласно системе POLPAGER.

# <span id="page-34-0"></span>**Технические данные**

### *Главная плата*

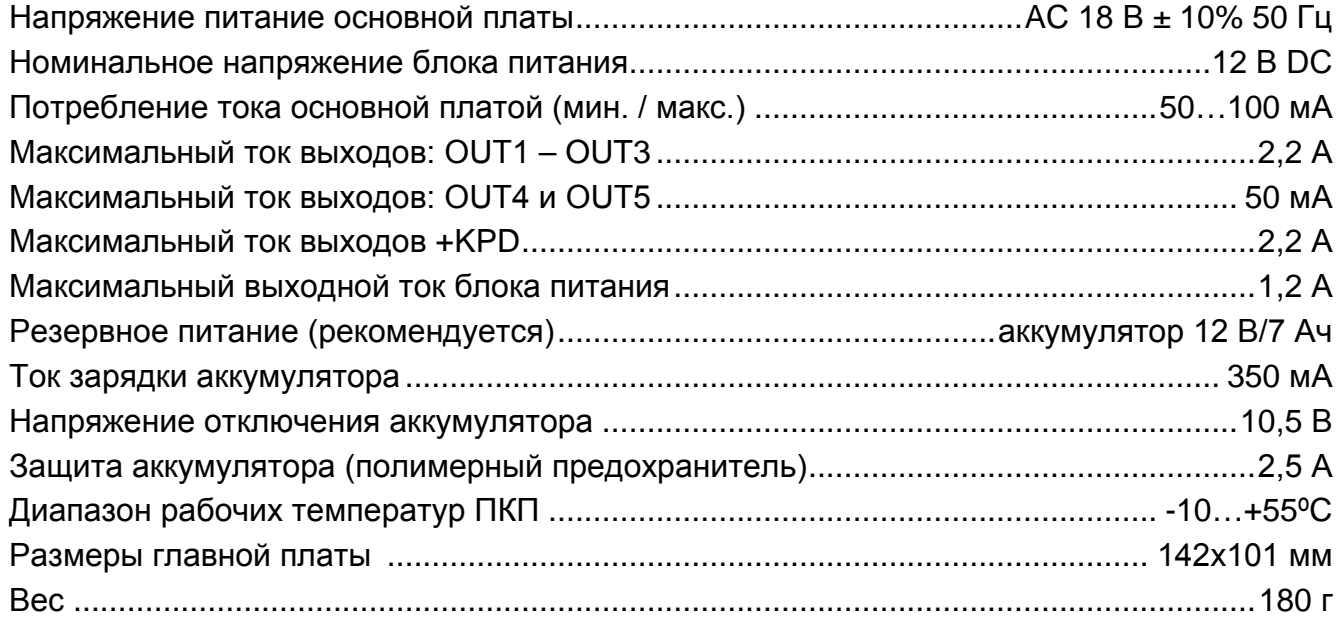

# *Клавиатуры*

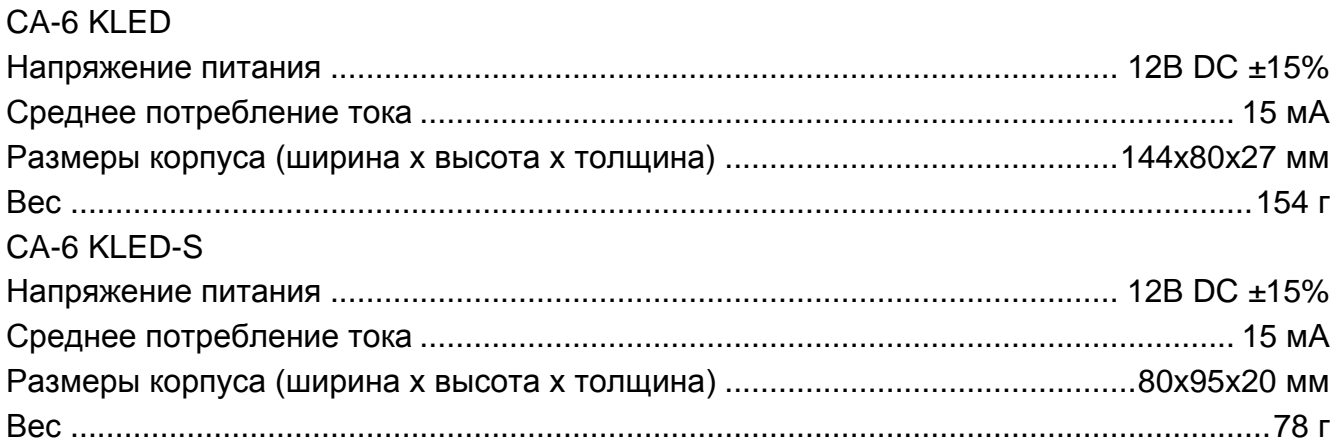

#### Таблица 1. Примерный расчет нагрузки блока питания ПКП и выбор аккумулятора.

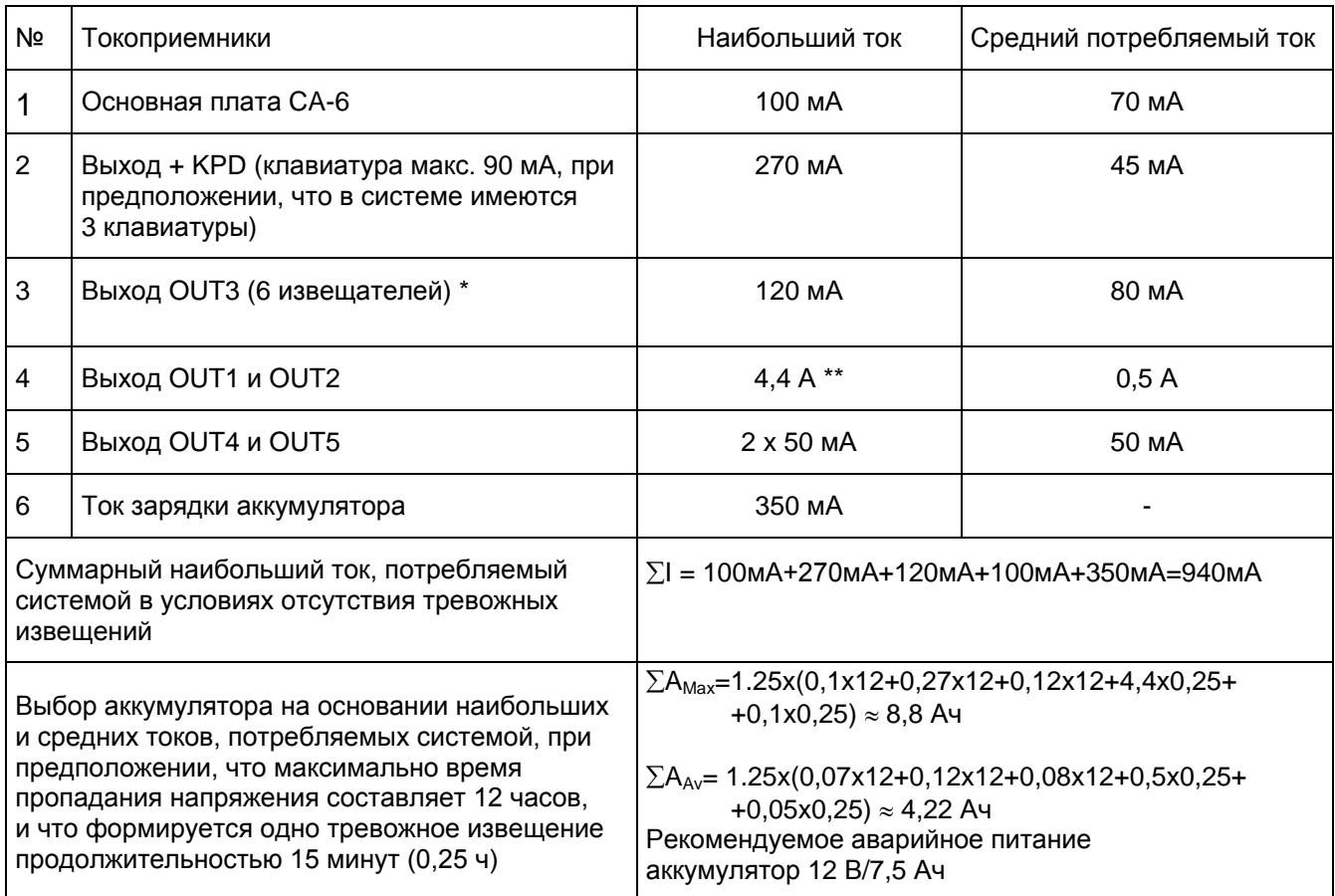

\* Предполагаемое потребление тока одним извещателем 20 мА.

\*\* В случае превышения максимального тока нагрузки блока питания, необходимый ток обеспечивается аккумулятором.

#### *Примечания:*

- *Блок питания ПКП рассчитан на работу со свинцовыми аккумуляторами или другими с подобной характеристикой зарядки.*
- *Запрещается подключать к ПКП полностью разряженный аккумулятор (напряжение на клеммах аккумулятора при отсутствии нагрузки должно составлять не менее 11 В). Во избежание повреждения оборудования, в случае сильно разряженного или ранее неиспользуемого аккумулятора требуется предварительная дозарядка с помощью соответствующего зарядного устройства.*

## **ВНИМАНИЕ!**

**Исправная система безопасности не защищает от вторжения, нападения или пожара, однако снижает риск возникновения такой ситуации без подачи тревожного сигнала и оповещения. Поэтому фирма SATEL рекомендует, чтобы регулярно проверять работоспособность системы безопасности в целом.**

# **История изменений руководства**

<span id="page-36-0"></span>Приведенные ниже изменения относятся к руководству прибора CA-6 v5.05.

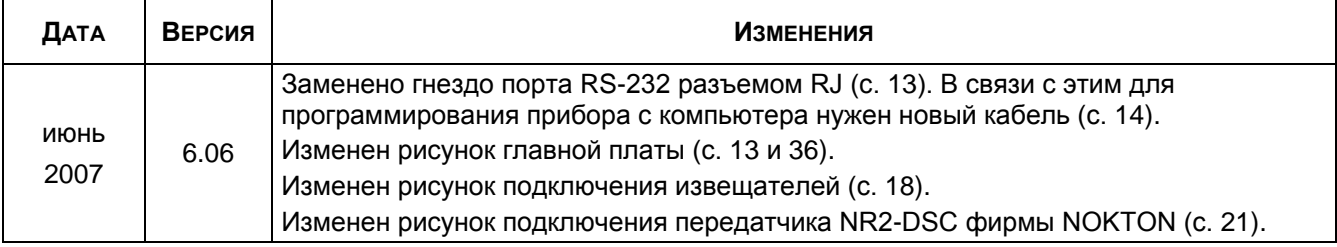

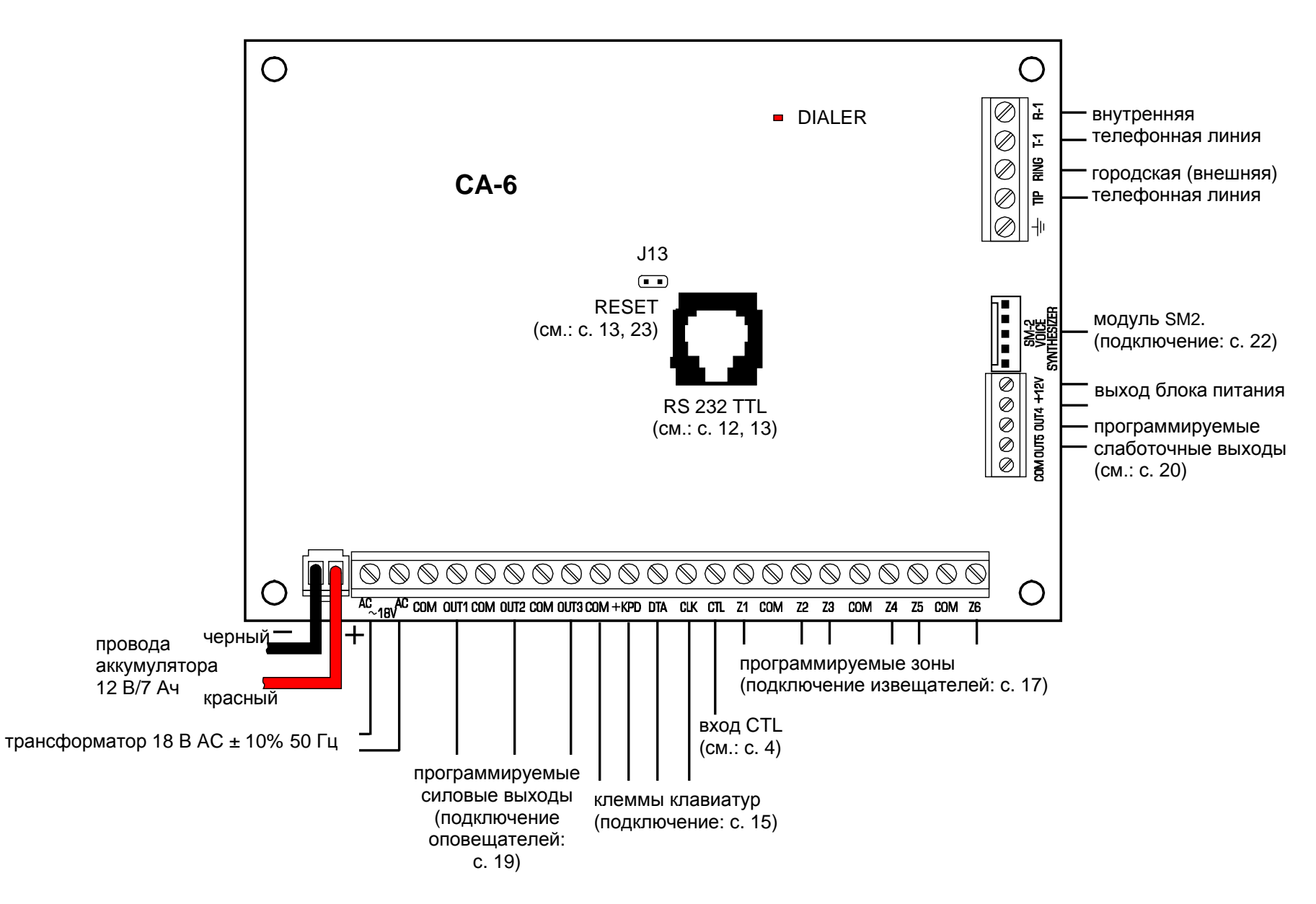

<span id="page-37-0"></span>Схематичный вид приемно-контрольного прибора CA-6 (детальное описание клемм основной платы см.: с. [14\)](#page-15-1).

SATEL sp. z o.o. ul. Schuberta 79 80-172 Gdańsk ПОЛЬША тел. (48) 58 320 94 00 info@satel.pl www.satel.eu